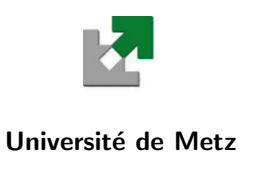

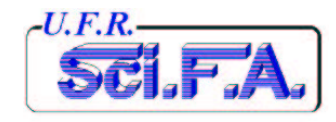

# T.P. de Système<br>d'Exploitation Unix

M.S.T. Télécom 1reAnnée

Année Universitaire 2003/2004

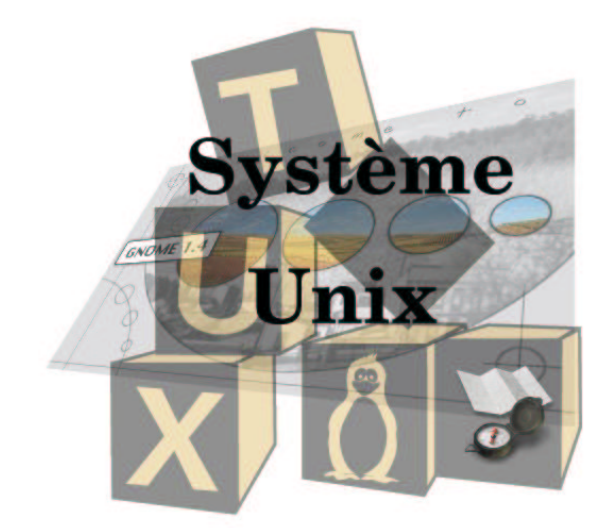

Y. Morère

Cette page est laissée blanche intentionnellement

# Table des matières

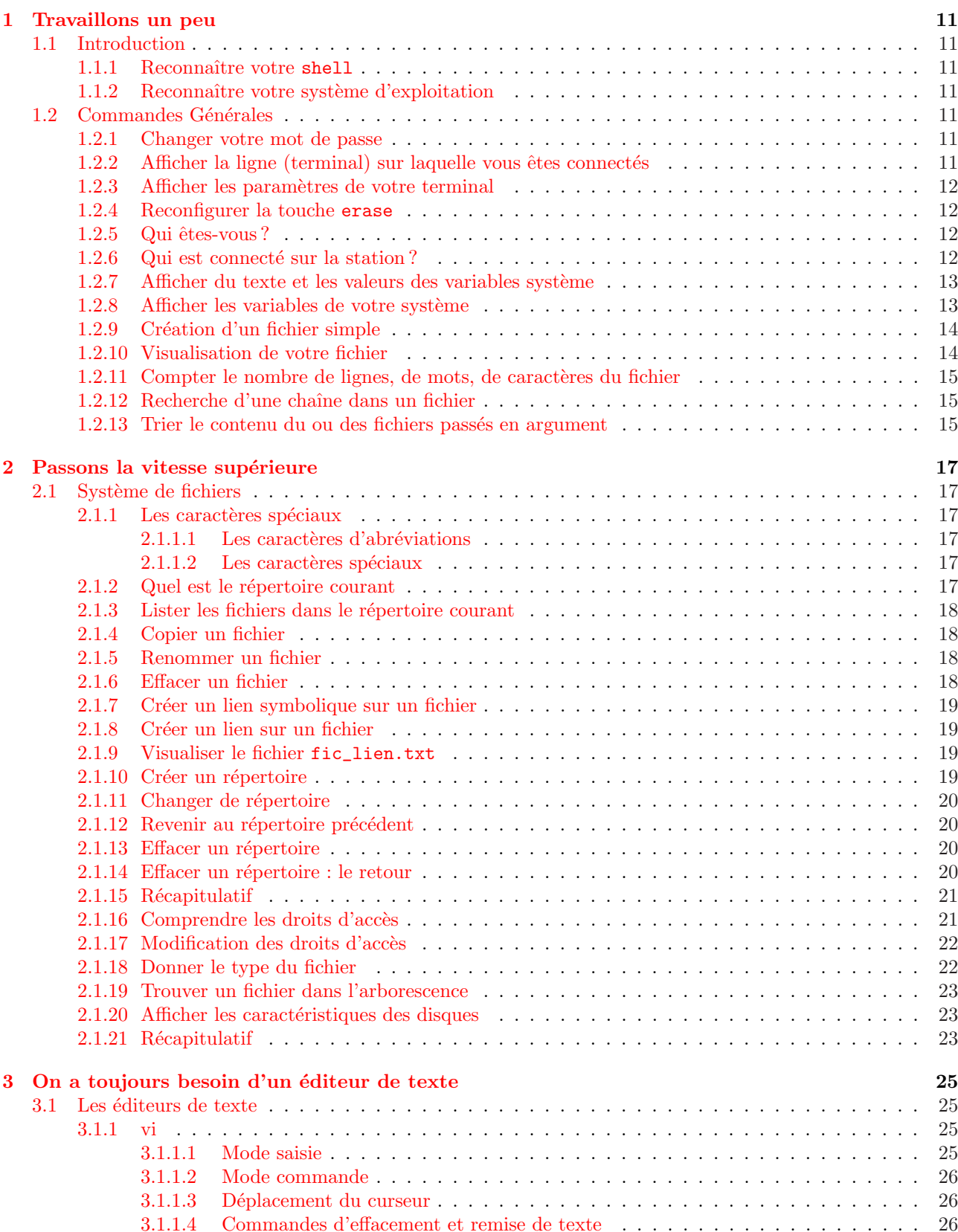

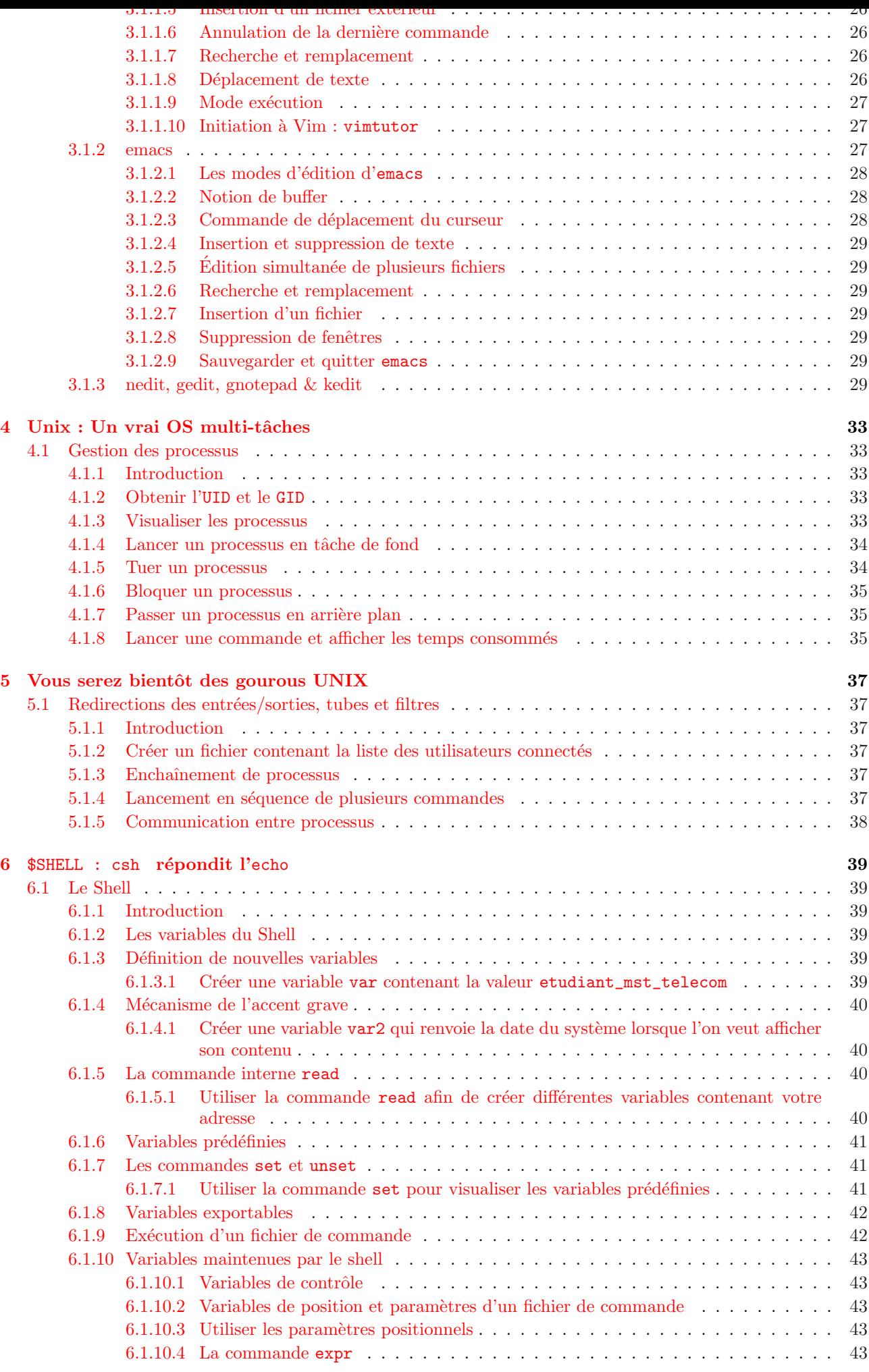

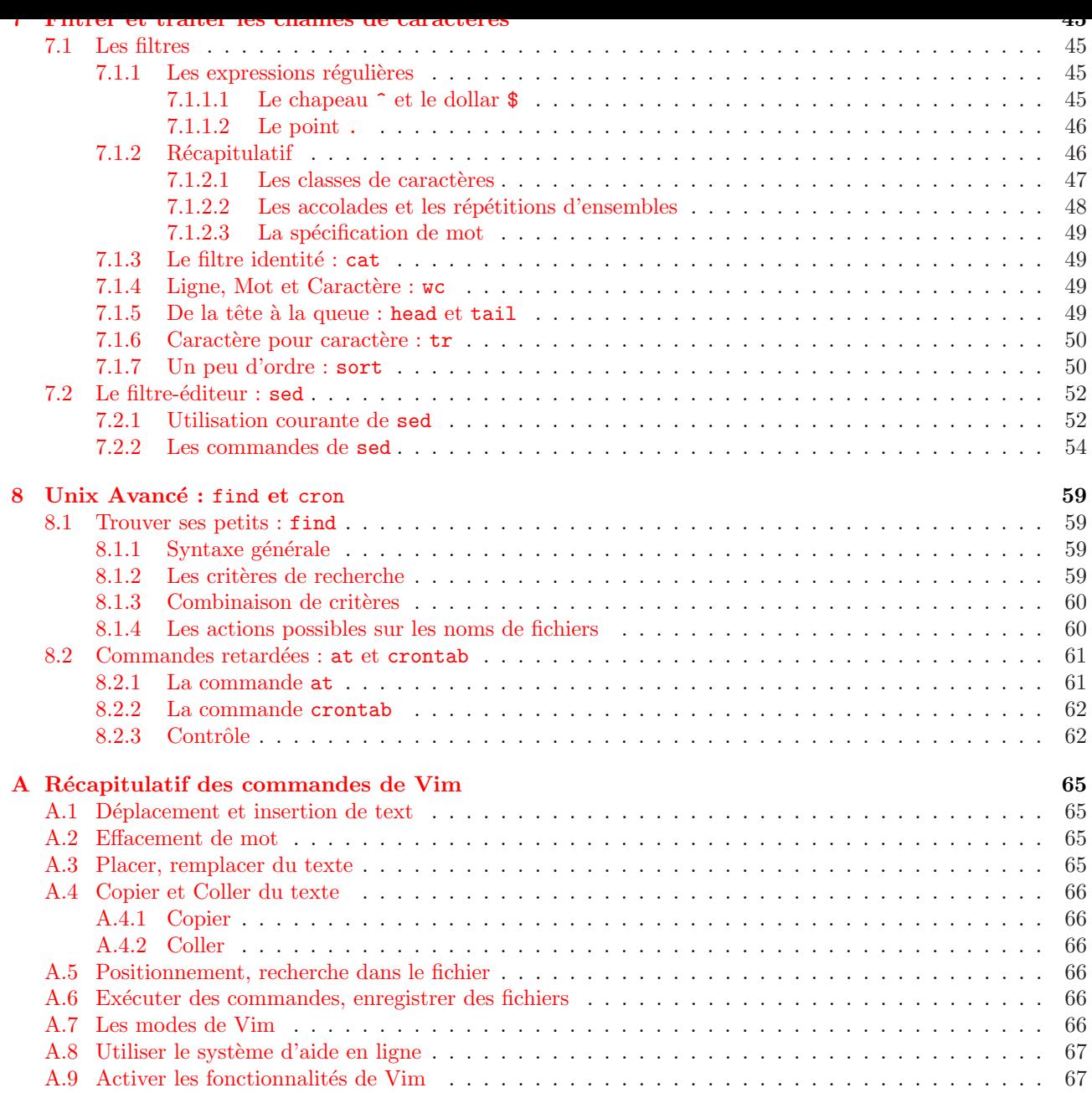

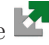

#### Les buts fixés pour cette série de tps sont les suivants :

- $\nabla$  Se familiariser avec un système d'exploitation professionnel : UNIX.
- $⊓$  Maîtriser les commandes de base de ce système afin de réaliser des tâches simples (gestion de fichiers, courrier...).

#### Evaluation et notation : ´

 $\varnothing$  Le ou les compte-rendus comporteront les commandes saisies, les résultats obtenus ainsi que les réponses aux questions.

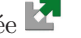

# Avant de commencer un peu de lecture

#### Procédure de Login

Suivant la salle où vous vous trouvez (ici c'est la salle Stroustrup, en hommage au créateur du langage  $C++$ ), le type de distribution Linux installée sur la machine, de petites différences dans le mode de connexion peuvent survenir.

Pour se connecter à l'une des machines, il faut bien entendu, avoir un accès à celle-ci c-à-d avoir un compte. La plupart du temps, pour se connecter, il suffit de donner son nom de login et son mot de passe au logiciel de connexion (la plupart du temps xdm, gdm ou encore kdm). Vous obtenez une nouvelle fenêtre ressemblant à la figure 1.

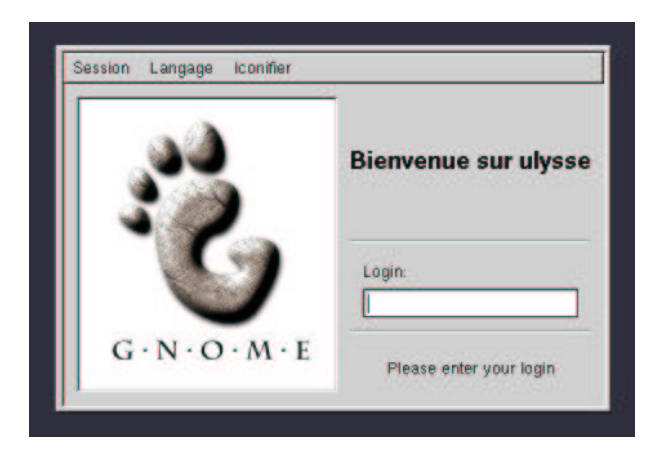

FIG.  $1$  – Connexion à une machine en mode graphique (ici Ulysse avec gdm)

Login : saisissez ici votre identifiant ou login et enter

Password : saisissez ici votre **mot de passe** (Attention les lettres frappées s'affichent sous la forme d'étoiles) et enter.

Vous vous trouvez alors dans l'environnement LINUX, et vous avez une fenêtre du type de la figure 2.

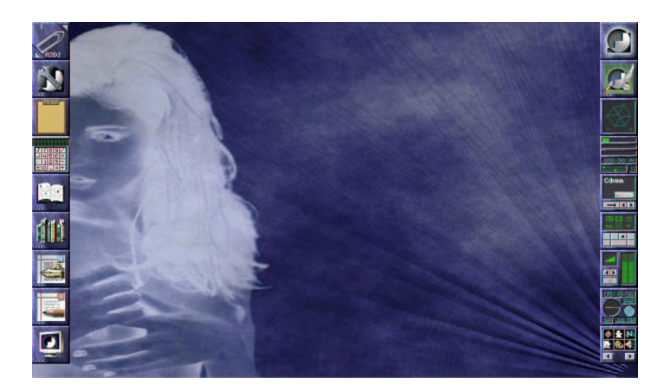

FIG.  $2$  – Connexion réussie vous pouvez travailler

Toute la puissance d'un OS multitâches multi-utilisateurs est à vous. Mais saurez-vous en tirer partie ?

#### Remarque sur le mot de passe

X Vous seul connaissez le mot de passe.

- X Si vous l'oubliez, la seule solution est de contacter l'administrateur r´eseau pour l'effacement de l'ancien mot de passe.
- X Le mot de passe est compos´e d'au moins 6 caract`eres et au maximum 8 dont 2 au moins ne sont pas des lettres.
- X Conseil : m´elanger les lettres, chiffres, majuscules et minuscules.

#### Pour changer de mot de passe

- X yppasswd ou passwd et enter
- X La machine vous demande l'ancien mot de passe et enter
- X Elle vous demande le nouveau et enter
- X Puis elle redemande le nouveau pour confirmation et enter

Si vous n'avez pas de message d'erreur, le mot de passe est alors changé.

#### Terminer votre session

Pour terminer votre session UNIX (se deloger), vous pouvez saisir le commande logout ou exit et enter ou encore ctrl-d.

#### Forme et validation d'une commande

Une ligne de commande possède la forme générale suivante :

nom-de-commande [options] arguments

o`u l'option a la forme -lettre.

Exemple : Dans la commande

ls -s -i toto titils est le nom de la commande, -s -i sont les options, toto et titi sont les arguments. Plusieurs options peuvent être regroupées derrière le signe -.

ls -si toto titi

Une ligne de commande n'est reçue et exécutée par le système qu'après validation par enter.

#### Commande importante : man

La syntaxe est la suivante : man commande

ou

man -k commande

Cette commande affiche la page de manuel correspondante à la commande. On y trouve tous les détails concernant son utilité, sa syntaxe et ses options.

Exemple : réponse du système à la commande man 1s sur la machine OSF1 flore V4.0 1091 alpha

 $ls(1)$ 

NAME

ls - Lists and generates statistics for files

#### SYNOPSIS

ls [-aAbcCdfFgilLmnopqrRstux1] [file...|directory...]

STANDARDS

Interfaces documented on this reference page conform to industry standards as follows:

ls: XPG4, XPG4-UNIX

Refer to the standards(5) reference page for more information about industry standards and associated tags.

Pour toutes questions au sujet de la commande man, taper :

man man

Cette page est laissée blanche intentionnellement

## <span id="page-10-0"></span>Chapitre 1

# Travaillons un peu

#### 1.1 Introduction

#### 1.1.1 Reconnaître votre shell

echo \$SHELL Réponse :

#### 1.1.2 Reconnaître votre système d'exploitation

uname -a  $\rm R\acute{e}ponse$  :

### 1.2 Commandes Générales

#### 1.2.1 Changer votre mot de passe

passwd ou yppasswd Réponse :

Observations :

#### 1.2.2 Afficher la ligne (terminal) sur laquelle vous êtes connectés

tty Réponse :

#### <span id="page-11-0"></span> $1.2.3$ Afficher les paramètres de votre terminal

stty Réponse :

Observations :

#### 1.2.4 Reconfigurer la touche erase

stty erase ^H  $\it{{\sf Répose}}$  :

#### 1.2.5 Qui êtes-vous?

whoami  $\operatorname{\sf Reponse}$  :

who am i  $\it{R\acute{e}ponse}$  :

Observations :

#### 1.2.6 Qui est connecté sur la station?

 $_{\rm who}$ Réponse : <span id="page-12-0"></span>w  $\rm R\acute{e}ponse$  :

users  $\rm R\acute{e}ponse$  :

Observations :

#### 1.2.7 Afficher du texte et les valeurs des variables système

echo "Bonjour" Réponse :

echo \$DISPLAY Réponse :

#### 1.2.8 Afficher les variables de votre système

env  $\rm R\acute{e}ponse$  :

Observations :

#### <span id="page-13-0"></span>1.2.9 Création d'un fichier simple

Saisissez les lignes suivantes cat > fic.txt mon premier fichier <enter> bbbbbbbbbbbbbbbbbbb <enter> ccccccccccccccccccc <enter> aaaaaaaaaaaaaaaaaaa <enter> ctrl-d Réponse :

#### 1.2.10 Visualisation de votre fichier

cat fic.txt  $\rm R\acute{e}ponse$  :

more fic.txt  $\rm R\acute{e}ponse$  :

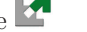

<span id="page-14-0"></span>less fic.txt Réponse :

Observations :

1.2.11 Compter le nombre de lignes, de mots, de caractères du fichier wc fic.txt  $\rm R\acute{e}ponse$  :

#### 1.2.12 Recherche d'une chaîne dans un fichier

grep aa fic.txt Réponse :

Observations :

#### 1.2.13 Trier le contenu du ou des fichiers passés en argument

sort fic.txt Réponse :

Cette page est laissée blanche intentionnellement

### <span id="page-16-0"></span>Chapitre 2

# Passons la vitesse supérieure

#### 2.1 Système de fichiers

#### 2.1.1 Les caractères spéciaux

Il existe plusieurs caractères qui sont traités d'une manière différente pas l'interpréteur de commande. On les appelle des caractères spéciaux ou métacaractères. Ils comprennent :

 $\triangledown$  des caractères d'abréviations ;

 $\triangledown$  des caractères spéciaux liés au lancement d'une commande.

#### $2.1.1.1$  Les caractères d'abréviations

\* remplace toute chaîne de caractères permettant de compléter un nom de fichier sauf une chaîne commençant par le caractère "." lequel doit être explicitement écrit.

? peut représenter un caractère quelconque (à l'exception de ".").

[liste de caractères] désigne un caractère quelconque écrit entre crochet. Par exemple foo. [cp] désigne la liste des 2 fichiers foo.c et foo.p.

#### 2.1.1.2 Les caractères spéciaux

; sépare les instructions successives d'une ligne de commande.

() servent à regrouper les commandes.

- > redirection de la sortie standard.
- $\gg$  redirection de la sortie standard sans écrasement.
- 2> redirection de l'erreur standard.
- 2>> redirection de l'erreur standard sans écrasement.
- $\prec$ redirection de l'entrée standard.
- $\&$  lancement d'un processus en arrière plan (tâche de fond).
- | communication par tube entre deux processus.

#### Exemple :

- $\triangledown$  La commande 1s  $\ast$ .txt permet de lister tous les fichiers possédant l'extension txt.
- X La commande ls t ?t ?.txt permet de lister tous les fichiers titi.txt, toto.txt, tctc.txt ...
- $\%$  La commande 1s t[ao]t[ao].txt permet de lister tous les fichiers possédant l'extension tata.txt, tota.txt, toto.txt, tato.txt.

#### 2.1.2 Quel est le répertoire courant

pwd Réponse :

#### <span id="page-17-0"></span>2.1.3 Lister les fichiers dans le répertoire courant

ls Réponse :

ls -l Réponse :

ls -al  $\rm R\acute{e}ponse$  :

Observations :

#### 2.1.4 Copier un fichier

cp fic.txt fic\_copie.txt Réponse :

Vérification :

#### 2.1.5 Renommer un fichier

mv fic\_copie.txt nouveau\_nom.txt Réponse :

Vérification :

#### 2.1.6 Effacer un fichier

rm nouveau\_nom.txt Réponse :

Vérification : Recréer un fichier nouveau\_nom.txt et effacer le par rm -i nouveau\_nom.txt

Réponse :

<span id="page-18-0"></span>Vérification :

Observations :

#### 2.1.7 Créer un lien symbolique sur un fichier

ln -s fic.txt fic\_lien.txt Réponse :

Vérification :

#### 2.1.8 Créer un lien sur un fichier

ln fic.txt fic\_lien.txt Réponse :

Vérification :

Observations par rapport au lien symbolique :

#### 2.1.9 Visualiser le fichier fic\_lien.txt

 $\rm R\acute{e}ponse$  :

Effacer le fichier original fic.txt, Tester à nouveau les liens : Observations entre le lien symbolique et le lien simple :

#### 2.1.10 Créer un répertoire

mkdir mon\_repertoire Réponse :

<span id="page-19-0"></span>Vérification :

#### 2.1.11 Changer de répertoire

cd mon\_repertoire Réponse :

Vérification :

#### 2.1.12 Revenir au répertoire précédent

cd .. Réponse :

Vérification :

#### 2.1.13 Effacer un répertoire

rmdir mon\_repertoire Réponse :

Vérification :

#### 2.1.14 Effacer un répertoire : le retour

Créer un répertoire parent, se déplacer dans celui-ci, créer un répertoire enfant Revenir dans votre répertoire home et lancer : rm -r parent Réponse :

Vérification :

Observations :

#### <span id="page-20-0"></span>2.1.15 Récapitulatif

Dans votre répertoire courant, créez en une commande les fichiers suivants : annee1 Annee2 annee4 annee45 annee41 annee510 annee\_saucisse annee\_banane Réponse :

Créer le répertoire Year dans votre répertoire courant, en une commande déplacez les fichiers précédem-

ment créés dans le répertoire Year.

Réponse :

Lister tous les fichiers :

- se terminant par 5
- $-$  commençant par anneed
- $-$  commençant par annee4 et de  $7$  lettres maximum
- $-$  commençant par annee avec aucun chiffre numérique
- $-$  contenant la chaîne ana
- $-$  commençant par a ou  $A$

Réponse :

Copier les fichiers dont l'avant dernier caractère est un 4 ou 1 dans le répertoire /tmp en une seule commande.

Réponse :

#### 2.1.16 Comprendre les droits d'accès

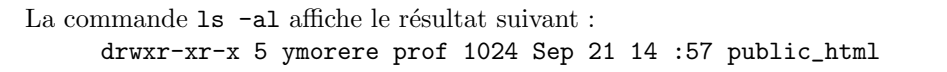

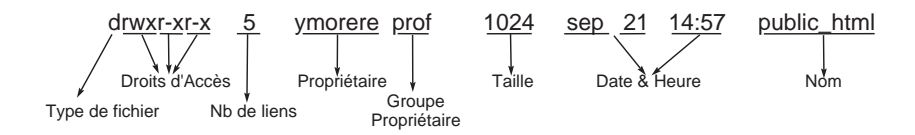

FIG.  $2.1$  – Signification des champs du résultat de la commande ls -al

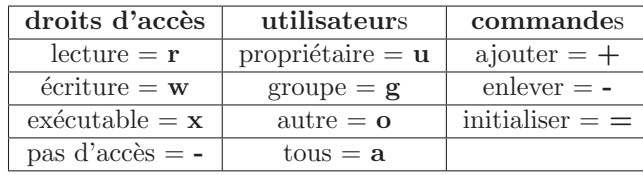

<span id="page-21-0"></span>Les droits d'accès sont les ensembles d'autorisations, qui déterminent qui peut avoir accès aux fichiers en vue de quelle utilisation.

TAB.  $2.1$  – Tableau récapitulatif des droits d'accès

#### 2.1.17 Modification des droits d'accès

Commande chmod utilisateurs+/-droit fichier/répertoire

Changer les droits d'accès de votre fichier fic.txt : vous devez être le seul à pouvoir lire et modifier votre fichier.

Réponse :

Vérification :

Observations :

Créer un répertoire et visualiser ses droits d'accès. Modifier ses droits d'accès afin que tout le monde puisse accéder à celui-ci mais ne puisse pas y faire de modification. Réponse :

Vérification :

Observations :

#### 2.1.18 Donner le type du fichier

Commande file nom\_du\_fichier Exécuter la commande avec un fichier Réponse :

Exécuter la commande avec un répertoire Réponse :

Observations :

#### <span id="page-22-0"></span>2.1.19 Trouver un fichier dans l'arborescence

Commande find / -name "talk" -print

recherche le fichier talk à partir du répertoire racine /

Rechercher les fichiers commençant par x dans le répertoire /usr/bin Réponse :

#### 2.1.20 Afficher les caractéristiques des disques

Commande df Réponse :

Observations :

#### 2.1.21 Récapitulatif

Dans votre répertoire courant, créez un répertoire courant essai\_droit, par défaut ce répertoire est à 755 (rwxr-xr-x), quelles sont les commandes (en notation symbolique et en base 8) pour lui donner les droits suivant (on suppose qu'après chaque commande on remet le répertoire à 755 :

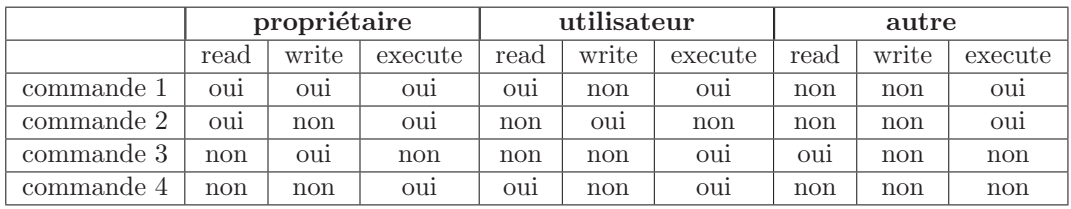

Réponse :

Créez un fichier droit dans le répertoire essai\_droit, par défaut ce fichier est à 644 (rw-r-r-).En partant du répertoire courant, pour chaque commande de l'exercice précédent, essayez d'accèder au répertoire essai\_droit (commande cd), de faire un ls dans essai\_droit et de modifier le fichier avec un éditeur quelconque (vi par exemple).

Réponse :

Tapez la commande umask, de manière à ce que les fichiers lors de leur création aient par défaut les droits 640  $(rw-r--)$ , et les répertoires 750  $(rwxr-x--)$ .  $\operatorname{\sf Reponse}$  :

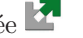

### <span id="page-24-0"></span>Chapitre 3

# On a toujours besoin d'un éditeur de texte

#### 3.1 Les éditeurs de texte

Un éditeur de texte est un outil pour écrire un fichier texte pur c'est à dire sans mise en forme (il ne contient que des caractères de la table ASCII) (edit sous DOS, turbo pour la programmation TurboPascal), alors qu'un traitement de texte est un outil pour écrire et mettre en forme du texte (WordPerfect, MS Word).

#### 3.1.1 vi

vi est un éditeur vidéo, c'est à dire pleine page et interactif. Il est possible d'insérer du texte à tout endroit dans le fichier en édition. (Cf. figure  $3.1$ )

L'appel de vi s'effectue de la manière suivante :

X vi

X vi fichier

- $\triangledown$  vi +n fichier pour se placer directement à la n-ième ligne du fichier
- $\triangledown$  vi +/motif fichier pour se placer directement à la première occurrence du motif dans le fichier

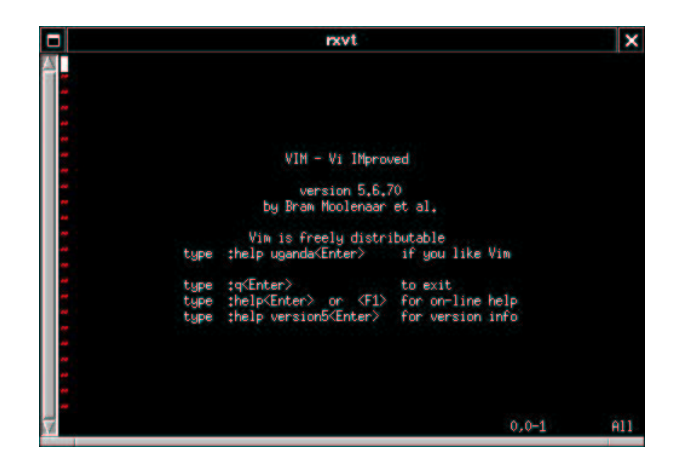

FIG. 3.1 – Fenêtre d'édition pleine page vi

Il dispose de 3 modes de travail :

Mode commande permet les déplacements, les recherches, les destructions, etc... C'est le mode par défaut.

Mode exécution permet l'utilisation de toutes les commandes de ed (éditeur en ligne UNIX). Mode utilisé pour les commandes globales et les commandes gérant les fichiers.

Mode saisie permet la saisie de texte.

#### 3.1.1.1 Mode saisie

Pour passer en mode saisie (depuis le mode commande) il faut taper une des commandes d'édition :

 $\triangledown$  a pour "append" (ajout) ajoute du texte après le curseur.

X A pour "append" (ajout) ajout du texte en fin de ligne.

X i pour "insert" (insertion) ins`ere du texte devant le curseur.

- <span id="page-25-0"></span> $\triangledown$  I pour "insert" (insertion) insère du texte en début de ligne.
- $\triangledown$  o pour "open" (ouvrir) ouvre une ligne après le curseur.
- X O pour "open" (ouvrir) ouvre une ligne en fin de ligne.

#### 3.1.1.2 Mode commande

Pour repasser en mode commande il faut appuyer sur ESC.

#### 3.1.1.3 Déplacement du curseur

Déplacement du curseur en mode commande :

- $\mathbb{X}$  x, j, k et 1 déplacent le curseur dans les 4 directions (O, S, N et E). Ces touches peuvent être remplacées par les flèches du clavier.
- $\not\!\!{Z}$  w place le curseur au début du mot suivant
- $\not$  b place le curseur au début du mot précédent
- X e place le curseur `a la fin du mot courant
- $\tt{N}$  0 place le curseur en début de ligne
- X \$ place le curseur en fin de ligne
- $\times$  enter place le curseur au début de la ligne suivante
- X ^F avance le curseur d'une page
- X ^B recule le curseur d'une page
- X G place le curseur en fin de fichier
- $\triangledown$  nG place le curseur à la n-ième ligne du fichier
- $\mathbb X$  /motif/ place le curseur à la prochaine occurrence du motif
- X mc d´efinit une marque : elle associe la position du curseur au caract`ere c. On peut alors retourner d'un autre endroit du fichier à cette position par la commande 'c ou au début de la ligne par 'c

#### 3.1.1.4 Commandes d'effacement et remise de texte

- $\triangledown$  x efface le caractère sous le curseur
- X dw efface un mot
- $\times$  db efface le mot précédent
- X D efface la fin de la ligne
- X dd efface la ligne du curseur
- $x$  rc remplace le caractère courant par c
- X ~ remplace une minuscule par une majuscule et vice-versa
- $\triangledown$  p réinsère le texte dernièrement effacé

#### 3.1.1.5 Insertion d'un fichier extérieur

 $\mathbb{X}$  : r fichier insère après la ligne courante un fichier extérieur

#### 3.1.1.6 Annulation de la dernière commande

 $\blacksquare$  u annule la dernière commande effectuée

#### 3.1.1.7 Recherche et remplacement

- X :/motif place le curseur sur la prochaine occurrence de motif
- $\%$  :s/motif/chaîne/ remplace dans la ligne courante la première occurrence de motif par la chaîne
- $\%$  :s/motif/chaîne/g remplace dans la ligne courante toute occurrence de motif par la chaîne
- $\mathbf{x}$  :1,10s/motif/chaîne/g remplace toute occurrence de motif par la chaîne de la première à la dixième ligne
- $\mathbf{x}$  :.,  $\mathbf{x}$ 's/motif/chaîne/g remplace toute occurrence de motif par la chaîne depuis la ligne courante (désignée par ".") jusqu'à la dernière ligne du fichier (désignée par "\$")
- :%s/motif/chaîne/g remplace dans tout le fichier toute occurrence de motif par la chaîne

#### 3.1.1.8 Déplacement de texte

- $\mathbb X$  mc définit le début de la section à déplacer
- $\mathbb X$  se déplacer à la fin de la section à déplacer et frapper d'c, la fraction de texte est alors supprimée et placée dans le tampon
- X se d´eplacer `a l'endroit voulu et frapper p qui ins`ere le texte contenu dans le tampon.

<span id="page-26-0"></span>Le mode exécution est activé depuis le mode commande par la caractère ': suivi de la commande :

- $\boxtimes$  : w nom\_fichier sauvegarde le fichier nom\_fichier
- $\mathbf{x}$  : w sauvegarde du fichier
- $\times$  : wq sauvegarde et quitte vi
- $\boxtimes$  : q ! quitte vi sans sauvegarde
- $x : x \in$  equivalent à :wq

#### 3.1.1.10 Initiation à Vim : vimtutor

Copier dans un de vos répertoire le fichier tutor. fr qui se trouve dans le répertoire /serveur/home/profs/ morere/tutor/.

Editez le à l'aide de vim, et réalisez les chapitres d'initiation. Ce qui suit consitue le premier écran du tutoriel de Vim.

= Bienvenue dans le Tutoriel de VIM - Version 1.5.fr.1 = 

Vim est un éditeur très puissant qui a trop de commandes pour pouvoir toutes les expliquer dans un cours comme celui-ci, qui est conçu pour en décrire suffisamment afin de vous permettre d'utiliser simplement Vim.

Le temps requis pour suivre ce cours est d'environ 25 à 30 minutes, selon le temps que vous passerez à expérimenter. Les commandes utilisées dans les leçons modifieront le texte. Faites une copie de ce fichier afin de vous entraîner dessus (si vous avez lancé "vimtutor" ceci est déjà une copie).

Il est important de garder en tête que ce cours est conçu pour apprendre par la pratique. Cela signifie que vous devez exécuter les commandes pour les apprendre correctement. Si vous vous contentez de lire le texte, vous oublierez les commandes !

Maintenant, vérifiez que votre clavier n'est PAS verouillé en majuscules, et appuyez la touche j le nombre de fois suffisant pour que la leçon 1.1 remplisse complètement l'écran. ~~~~~~~~~~~~~~~~~~~~~~~~~~~~~~~~~~~~

#### $3.1.2$  emacs

Les principaux avantages d'emacs sont l'extensibilité, la personnalisation et l'auto-documentation. Il possède de nombreuses fonctionnalités autres que celles de l'édition.

On peut compiler un programme, lire du courrier électronique, lire les forums, récupérer un fichier par ftp... emacs signifie editor macros.

L'appel d'emacs s'effectue de la manière suivante :

X emacs

 $\boxtimes$  emacs +n fichier pour se placer directement à la n-ième ligne du fichier

**Z** emacs fichier

<span id="page-27-0"></span>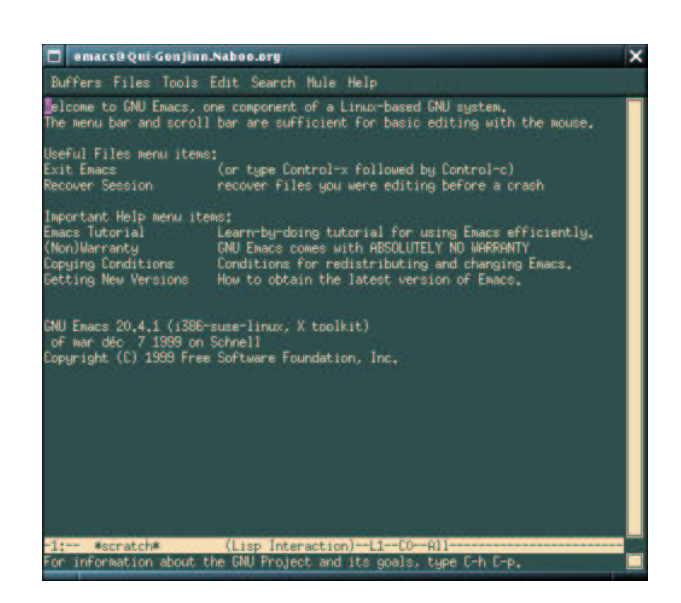

FIG.  $3.2$  – Fenêtre d'édition emacs

La plupart des commandes emacs font intervenir :

- X la touche <CTRL> frapp´ee en mˆeme temps qu'un autre caract`ere. Elle est habituellement not´ee C-. Par exemple C-p désigne la touche <CTRL> frappée en même temps que p.
- X la touche META, existante sur la clavier, soit la touche <ALT> ou encore la touche <ESC> (dans ce cas elle doit être relâchée avant la touche qui suit). Elle est notée M-.

#### $3.1.2.1$  Les modes d'édition d'emacs

Selon que l'on travaille sur un fichier texte, un programme C, un fichier de données, les besoins d'édition sont différents. emacs propose donc plusieurs modes d'édition qui définissent un environnement de travail adapté au type de fichier.

Modes principaux :

- X le mode Fundamental
- X le mode Text
- X le mode Lisp
- X le mode C

Il existe des modes secondaires utilisés en conjonction avec un mode principal :

- $\boldsymbol{\triangledown}$  le mode Fill : les lignes sont automatiquement coupées quand elles dépassent la marge droite.
- $\boxtimes$  le mode **Abbrev** : l'expansion des abréviations est impossible.
- $\boxtimes$  le mode  $\textbf{Ovwrt}$  : mode recouvrement.
- X le mode Narrow : rend accessible qu'une partie du buffer.

#### 3.1.2.2 Notion de buffer

C'est une partie de la mémoire d'emacs. A chaque ouverture de fichier un buffer portant le même nom est créé. Les modifications n'affectent pas tout de suite le fichier sur disque mais le buffer. Il faut sauver le fichier pour que les modifications soient effectuées sur le fichier d'origine.

#### 3.1.2.3 Commande de déplacement du curseur

- $\times$  C-p place le curseur sur la ligne précédente
- X C-n place le curseur sur la ligne suivante
- $\tt x$  C-f avance le curseur d'un caractère
- $\boxtimes$  M-f avance le curseur à la fin du mot courant ou suivant
- $\times$  C-b recule le curseur d'un caractère
- $\boxtimes$  M-b recule le curseur au début du mot courant ou du précédent
- $\times$  C-a place le curseur en début de ligne
- X C-e place le curseur en fin de ligne
- $\times$  M- $\times$  place le curseur en début de fichier
- X M-> place le curseur en fin de fichier
- $\boxtimes$  C-v avance la fenêtre d'un écran
- **x** M-v recule la fenêtre d'un écran

<span id="page-28-0"></span>Toutes ces commandes peuvent être envoyées avec un argument numérique n. L'argument numérique est introduit par C-u.

La commande C-u 8 C-n avance le curseur de 8 lignes.

#### 3.1.2.4 Insertion et suppression de texte

X C-d efface le caract`ere sur lequel se trouve le curseur

- X C-k efface la fin de la ligne
- $\boxtimes$  C-y réinsère le texte effacé
- $\boxtimes$  C-x u annule l'effet de la dernière modification

#### 3.1.2.5 Édition simultanée de plusieurs fichiers

 $\%$  **C-x C-f** fichier crée un nouveau tampon et y place le fichier

- X C-x C-b ouvre un nouveau tampon et une nouvelle fenˆetre sur l'´ecran et y affiche la liste de tous les tampons ouverts (cette fenêtre peut être supprimée avec  $C-x$  1)
- X C-x b tampon place la curseur dans le tampon
- X C-x C-v fichier place le fichier dans le tampon courant, son contenu actuel est ´elimin´e.
- $\boxtimes$  C-x k tampon supprime le tampon (par défaut c'est le tampon courant qui est supprimé)

#### 3.1.2.6 Recherche et remplacement

- X C-s mot recherche la premi`ere occurrence du mot dans la suite du texte. A chaque fois que l'utilisateur frappe une nouvelle lettre du mot, le curseur se place sur la prochaine occurrence de ce qui a été frappé. La répétition de C-s recherche l'occurrence du mot suivant.
- $\mathbb X$  C-r mot a le même effet que C-s, mais la recherche se fait sur le texte qui précède.
- X M-% chaˆıne nouvelle chaˆıne remplace une chaˆıne de caract`eres par une nouvelle chaˆıne. L'utilisateur doit valider chaque remplacement. S'il frappe ! les validations sont omises

#### 3.1.2.7 Insertion d'un fichier

 $\boxtimes$  C-x i fichier insère le fichier à l'endroit du curseur

Pour n'insérer qu'une partie du fichier effectuer les commandes suivantes :

- X C-x C-f fichier ins`ere le fichier dans un nouveau tampon
- $\triangledown$  Placer le curseur au début de la région à insérer
- $\tt M$  C-C ou C-ESPACE marque le début de la région
- $\boxtimes$  Placer le curseur à la fin de la région à insérer
- $\boxtimes$  C-w efface la région délimitée
- X C-x b revient au tampon initial
- X Se placer `a l'endroit voulu de l'insertion
- X C-y ins`ere le contenu du tampon auxiliaire

#### 3.1.2.8 Suppression de fenêtres

X C-x 1 supprime toutes les fenˆetres qui ont ´et´e ouvertes `a l'exception de celle ou se trouve le curseur

#### 3.1.2.9 Sauvegarder et quitter emacs

- X C-x C-s sauvegarde les modifications effectu´ees si emacs connaˆıt le nom de fichier. Sinon l'utilisateur est invité à entrer un nom de fichier dans le mini tampon.
- X C-z quitte emacs provisoirement (le processus est suspendu). Le retour `a emacs se fait en frappant fg ou encore %emacs.
- $\times$  C-x C-c quitte emacs définitivement.

#### 3.1.3 nedit, gedit, gnotepad & kedit

nedit, gedit, gnotepad & kedit sont des éditeurs graphiques qui ressemblent beaucoup aux éditeurs rencontrés sous les environnements PC, Mac, Amiga (Linux, Windows 3.xx et 9x, DOS, Mac OS, Amiga OS). nedit, gedit, gnotepad  $\&$  kedit peuvent être complètement gérés à la souris et possèdent des menus conviviaux pour l'édition, la recherche de texte, le copier coller, la sélection de texte.

nedit utilise la bibliothèque graphique Motif, alors que gedit, gnotepad utilisent les bibliothèques de l'environnement gnome (GLIB, GTK+) et kedit, lui est basé sur KDE et les bibliothèques QT.

| kernel.h (read only)                                                                                                    | ×    |
|----------------------------------------------------------------------------------------------------|------|
| File Edit Search Preferences Shell Macro Windows                                                                                                    | Help |
| /usr/src/linux-2.2.13/include/linux/kernel.h byte 1989, col 0, 2748 bytes                                                                                                    |      |
| 67 #define pr_info(fmt, arg) \<br>68<br>printk (KERN INFO fmt. ##arq)<br>69<br>$70V*$<br>$\frac{71}{72}$ $\frac{1}{\epsilon}$<br>Display an IP address in readable format.<br>73<br>74 #define NIPQUAD(addr) \<br>75<br>$($ (unsigned char *)&addr) $[0]$ , \<br>76<br>$((unsigned char * )\&addr) [1], \ \n\$<br>77 ((unsigned char *)&addr)[2], \<br>78<br>((unsigned char *)&addr) [3]<br>79<br>80 #endif /* KERNEL */<br>81<br>82 #define SI LOAD SHIFT 16<br>83 struct sysinfo {<br>84<br>long uptime;<br>/* Seconds since boot */<br>85<br>unsigned long loads[3]; /* I, 5, and I5 minute load averages */<br>86<br>unsigned lung totalram; /* Total usable main memory size */<br>87<br>unsigned long freeram: /* Available memory size */<br>88<br>unsigned long sharedram; /* Amount of shared memory */<br>89<br>unsigned long bufferram: /* Memory used by buffers */<br>90<br>unsigned lung totalswap; /* Total swap space size */<br>91<br>unsigned long freeswap; /* swap space still available */<br>92<br><b>unsigned short</b> procs; $\frac{1}{2}$ /* Rumber of current processes */<br>char _f[22]; $\frac{1}{2}$ /* Pads structure to 64 bytes */<br>93<br>94 E<br>95 |      |
| 96 #endif<br>97                                                                                                    |      |

FIG.  $3.3$ – Fenêtre de l'éditeur graphique  $\texttt{nedit}$ 

| gnotopad+ - Untitled<br>×                                                                                                    |
|----------------------------------------------------------------------------------------------------|
| Fichier Edition Window Options Aide                                                                                                    |
|                                                                                                    |
| $n \neq 0$ and $n \neq 0$ in $n \neq 0$ is $\mathbb{R}$ is $A \land A \mid B \land B \mid B \mid S \mid S$ . The $A \land B \mid B \mid B \mid S \mid S$ |
| <b>Untitled</b>                                                                                                    |
|                                                                                                    |
|                                                                                                    |
| File Info                                                                                                    |
|                                                                                                    |

FIG. 3.4 - Fenêtre de l'éditeur graphique gnp

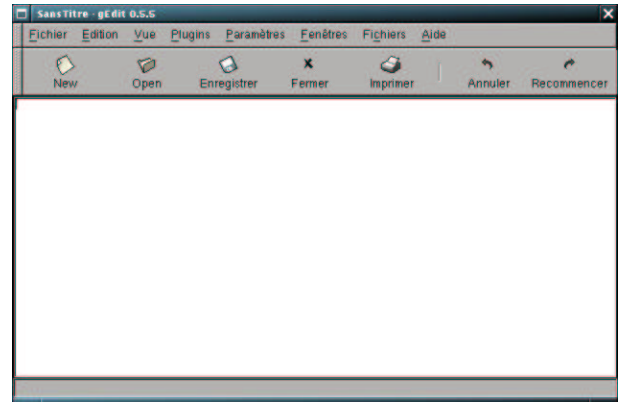

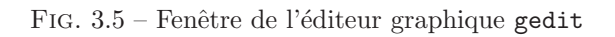

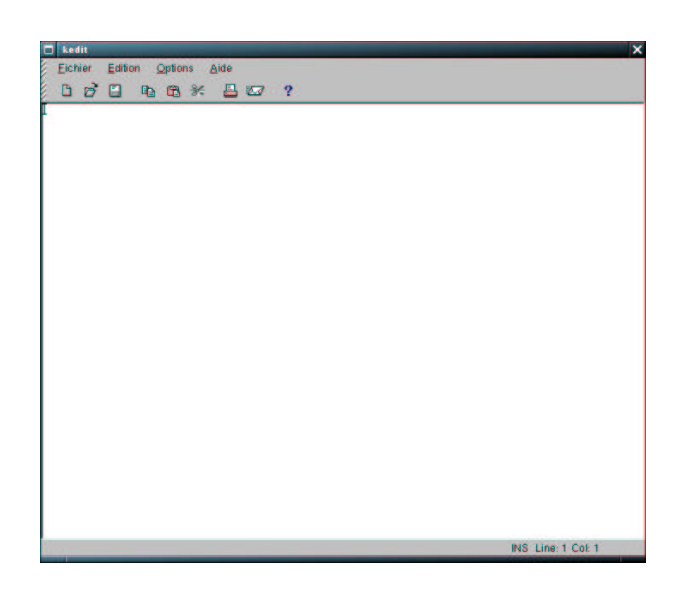

FIG. 3.6 - Fenêtre de l'éditeur graphique kedit

Il possède aussi des prédispositions pour la programmation. Il gère l'auto-indentation des lignes de programmes, la gestion du nombre des parenthèses, l'affichage des mots-clés du langage.

Cette page est laissée blanche intentionnellement

### <span id="page-32-0"></span>Chapitre 4

# Unix : Un vrai OS multi-tâches

#### 4.1 Gestion des processus

#### 4.1.1 Introduction

Un processus est un programme binaire en cours d'exécution. Il possède les caractéristiques suivantes :

- X identificateur : PID
- $\boxtimes$  identificateur du père : PPID
- X identificateur de l'utilisateur : UID
- $\boxtimes$ le répertoire courant
- X les fichiers ouverts
- $\triangledown$  le masque de création : umask
- $\%$  la taille maximum des fichiers créés par le processus : ulimit
- $\boldsymbol{\times}$  la priorité
- $\triangledown$  les temps d'exécution
- $\boxtimes$  le terminal de contrôle

#### 4.1.2 Obtenir l'UID et le GID

id  $\rm R\acute{e}ponse$  :

Observations :

#### 4.1.3 Visualiser les processus

ps Réponse :

ps -uvotre login Réponse :

<span id="page-33-0"></span>ps -aj Réponse :

Observations :

#### 4.1.4 Lancer un processus en tâche de fond

nom du processus& Lancer kedit en tâche de fond  $\rm R\acute{e}ponse$  :

Lancer kedit Réponse :

Observations :

#### 4.1.5 Tuer un processus

kill -nom\_signal numéro\_de\_processus Tuer le processus kedit

<span id="page-34-0"></span>Réponse :

Observations :

#### 4.1.6 Bloquer un processus

Si vous avez lancer un processus long en oubliant de le placer en tâche de fond, il est intéressant de pouvoir le bloquer afin de "reprendre la main" et de le relancer en tâche de fond. Frapper <CTRL-Z>, stoppe le processus en cours et vous "rend la main", il vous est alors possible de la placer en tâche de fond.

#### 4.1.7 Passer un processus en arrière plan

 $bg$  numéro $-de$ -job ou bg Lancer nedit, bloquer le, et passer le en tâche de fond Réponse :

Observations :

#### 4.1.8 Lancer une commande et afficher les temps consommés

time commande

Lancer une recherche sur les fichiers commençant par X dans toute l'arborescence et afficher les temps consommés.

Réponse :

Observations :

Cette page est laissée blanche intentionnellement

### <span id="page-36-0"></span>Chapitre 5

# Vous serez bientôt des gourous UNIX

#### 5.1 Redirections des entrées/sorties, tubes et filtres

#### 5.1.1 Introduction

Tout processus communique avec l'extérieur par l'intermédiaire de trois fichiers appelés fichiers standards :

 $\boxtimes$  Le fichier entrée standard sur lequel le processus lit ses données

 $\triangledown$  Le fichier sortie standard sur lequel le processus écrit ses résultats

X le fichier sortie erreur standard sur lequel le processus ´ecrit ses messages d'erreurs

Par défaut ces fichiers sont associés au terminal :

 $\triangledown$  l'entrée standard est le clavier

 $\boxtimes$  la sortie standard et sortie erreur sont l'écran

Il est possible de rediriger les entrées/sorties standards d'un processus. On peut leur associer un fichier autre que le terminal.

X commande < référence : redirige l'entrée standard de la commande sur le fichier dont on donne la référence

<sup>*x*</sup> commande > référence : redirige la sortie standard avec écrasement du fichier nommé

<sup>*x*</sup> commande >> référence : redirige la sortie standard sans écrasement du fichier nommé

<sup>*x*</sup> commande 2> référence : redirige la sortie d'erreur avec écrasement du fichier nommé

 $\%$  commande 2>> référence : redirige la sortie d'erreur sans écrasement du fichier nommé

#### 5.1.2 Créer un fichier contenant la liste des utilisateurs connectés

Réponse :

Vérification :

#### 5.1.3 Enchaˆınement de processus

Il est possible, dans une même ligne de commande, de lancer plusieurs commandes qui vont s'exécuter soit séquentiellement, soit concurremment avec communication entre elle par l'intermédiaire d'une zone mémoire appelée  $tube$  (pipe).

#### 5.1.4 Lancement en séquence de plusieurs commandes

commande1 ;commande2 ou (commande1 ;commande2) Mettre la date et la liste des utilisateurs connectés dans un fichier essai Réponse :

<span id="page-37-0"></span> $\it{V}\acute{e}ri\acute{f}ication$  :

#### 5.1.5 Communication entre processus

commande1 | commande2 envoie directement la sortie de la commande1 vers l'entrée de la commande2 Lister les fichiers de votre répertoire et afficher ceux qui contiennent ess dans leur nom Réponse :

 $\it{V}\acute{e}ri\acute{f}ication$  :

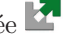

### <span id="page-38-0"></span>Chapitre 6

# \$SHELL : csh répondit l'echo

#### 6.1 Le Shell

#### 6.1.1 Introduction

Sous Unix, il existe plusieurs langages de commande, les plus connus sont les suivants : le Bourne-Shell (sh), le C-Shell (csh), le Bash (Bourne Again Shell de Linux) (bash) et le Korn-Shell (ksh). Dans la suite, on passera sous le shell bash par la commande /bin/bash.

#### 6.1.2 Les variables du Shell

Le Shell donne à l'utilisateur la possibilité de définir des variables qui peuvent être utilisées dans la construction de commandes complexes.

Un certain nombre de variables sont prédéfinies dès le moment où l'utilisateur se loge.

Une variable possède un nom et une valeur. Son nom est une chaîne de caractères commençant par une lettre et composée de lettres, de chiffres et du caractère \_. Sa valeur est une chaîne de caractère quelconque.

#### 6.1.3 Définition de nouvelles variables

Le mécanisme d'affectation avec la syntaxe nom=valeur permet de définir une nouvelle variable et de lui affecter une valeur. La valeur de la variable nom est donnée par la chaîne \$nom ou \$ ${non}$  s'il faut isoler la variables des caractères qui suivent.

#### Exemple :

```
\frac{1}{2} x=gh
$ echo $x
gh
$echo $xijk
$echo ${x}ijk
ghijk
$
```
#### 6.1.3.1 Créer une variable var contenant la valeur etudiant\_mst\_telecom

Réponse :

Vérification :

#### <span id="page-39-0"></span>6.1.4 Mécanisme de l'accent grave

Le shell substitue un commande placée entre des accents graves ' par la chaîne de caractères qui serait envoyée sur la sortie standard.

Exemple :

 $\text{I}^*$  a='pwd' \$ echo \$a /usr/lib \$

6.1.4.1 Créer une variable var2 qui renvoie la date du système lorsque l'on veut afficher son contenu

Réponse :

Vérification :

#### 6.1.5 La commande interne read

On peut affecter à une ou plusieurs variables des valeurs lues sur l'entrée standard au moyen de la commande interne read avec la syntaxe suivante : read  $var_1 var_2 ... var_n$ .

La commande read analyse la ligne lue sur l'entrée standard et affecte les chaînes successives aux différentes variables  $var_1 var_2 \ldots var_n$ .

#### Exemple :

\$ read nom adresse

```
lucifer 35, rue de la Gehenne <-- entre au clavier
$ echo $nom
lucifer
$ echo $adresse
35, rue de la Gehenne
$
```
6.1.5.1 Utiliser la commande read afin de créer différentes variables contenant votre adresse

Réponse :

Vérification :

#### <span id="page-40-0"></span> $6.1.6$ Variables prédéfinies

Les variables prédéfinies par défaut sont les suivantes.

PS1 a pour valeur le premier caractère de l'invite (prompt).

PS2 a pour valeur le second caractère de l'invite.

HOME a pour valeur la référence absolue du répertoire de l'utilisateur.

LOGNAME a pour valeur l'identification de l'utilisateur.

PATH est une variable très importante. Sa valeur est une chaîne de caractères indiquant une liste de références de tous les répertoires susceptibles de contenir des commandes utilisées par l'utilisateur.

IFS a pour valeur l'ensemble des caractères interprétés comme séparateurs de chaîne par le shell.

TERM est également une variable importante. Elle indique le type de terminal utilisé.

#### $6.1.7$ Les commandes set et unset

La commande set permet d'obtenir la liste des variables de l'environnement et de leurs valeurs. La commande unset permet de supprimer une variable.

#### 6.1.7.1 Utiliser la commande set pour visualiser les variables prédéfinies

Réponse :

Yann MORÈRE

<span id="page-41-0"></span>Observations :

#### 6.1.8 Variables exportables

Afin d'ajouter une nouvelle variable à l'environnement shell on utilise la commande export ou setenv. On peut visualiser les variables à l'environnement shell par la commande env.

#### 6.1.9 Exécution d'un fichier de commande

On peut rendre un fichier de commande exécutable de 4 manières :

- <span id="page-42-0"></span>1. en envoyant la commande sh fichier, il suffit dans ce cas que fichier soit accessible en lecture.
- 2. en lançant la commande . fichier, il suffit dans ce cas que fichier soit accessible en lecture.
- 3. en envoyant la commande fichier, mais là il faut que fichier soit accessible en lecture, en écriture et en exécution.
- 4. en envoyant la commande exec fichier ou source fichier, mais là il faut que fichier soit accessible en lecture, en écriture et en exécution.

#### 6.1.10 Variables maintenues par le shell

Grâce à ces variables, il est possible, à l'intérieur d'un fichier de commande, de faire référence aux arguments de la ligne de commande.

#### $6.1.10.1$  Variables de contrôle

Elles donnent des informations sur les processus en cours.

- $\$ a pour valeur le numéro de processus shell en cours
- ! a pour valeur le numéro du dernier processus lancé en background
- ? a pour valeur le code de retour de la dernière commande exécutée. 0 si la dernière commande s'est exécutée convenablement, non nulle sinon.

#### 6.1.10.2 Variables de position et param`etres d'un fichier de commande

Tout processus shell maintient une liste de chaînes de caractères que l'on peut connaître par la valeur des variables \*, #,1, 2, 3, ..., 9.

- # a pour valeur le nombre de chaînes présentes dans la liste
- \* a pour valeur la liste des chaˆınes de caract`eres
- i pour  $i=1,\ldots,9$  a pour valeur la  $i$ -ème chaîne de caractères

Remarque : Si le processus shell est crée pour exécuter une commande avec des arguments, alors la variable 0 prend pour valeur le nom de la commande et \* prend pour valeur la liste des arguments.

#### 6.1.10.3 Utiliser les paramètres positionnels

Saisir dans un fichier le script suivant :

```
echo procedure
echo il y a $# paramètres
echo qui sont [$*]
echo le troisième est $3
echo tous les paramètres sont contenus dans la liste [$@]
echo ce script a comme PID [$$]
```
Rendre le script exécutable et le lancer avec les paramètres  $a, b, c, d, e, f, g, h$ Réponse :

Observations :

#### 6.1.10.4 La commande expr

La commande expr considère la suite de ses arguments comme une expression (numérique ou chaîne de caractères). Elle l'évalue et affiche le résultat sur la sortie standard.

```
$ expr 4 + 711
$
```
#### Attention :

- 1. les différents termes intervenant doivent être séparés par des espaces.
- 2. si les opérateurs utilisés sont des caractères spéciaux, il doivent être déspécialisés (exemple : > doit être  $\text{écrit } \{\geq\}.$
- 3. on peut utiliser les parenthèses ( et ) pour regrouper des termes (il faut également les déspécialiser).

Les opérateurs utilisables sont les suivants :

- $\triangledown$  Le OU logique | : expression<sub>1</sub> | expression<sub>2</sub> a pour valeur celle de expression<sub>1</sub> si expression<sub>1</sub> n'est pas nulle (chaîne vide ou 0) et sinon pour valeur celle de  $\alpha$ y expression<sub>2</sub> (ou 0 si expression<sub>2</sub> est vide).
- $\mathbb X$  Le ET logique  $\mathbf k$ : expression<sub>1</sub>  $\mathbf k$  expression<sub>2</sub> a pour valeur celle de expression<sub>1</sub> si expression<sub>1</sub> et expression<sub>2</sub> sont toutes 2 non nulles et non vides ; vaut 0 dans le cas contraire.
- $\triangledown$  Les opérateurs de comparaisons : <,>,=,>=,<=, ! (différent de). expression<sub>1</sub> opérateur expression<sub>2</sub> vaut 1 si le résultat de la comparaison est vrai, 0 sinon.
- $\triangledown$  Les opérateurs additifs : + et -
- $\triangledown$  Les opérateurs **multiplicatifs** : \* multiplication, /division, % reste.
- Excercice : Écrire le script qui permet de renvoyer la valeur en  $\epsilon$  d'une valeur entrée en francs. Réponse :

Observations :

Excercice : Écrire le script somme qui permet de faire l'addition des nombres saisis au clavier (0 pour finir).

Réponse :

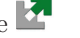

### <span id="page-44-0"></span>Chapitre 7

# Filtrer et traîter les chaînes de caractères

#### 7.1 Les filtres

On appelle un *filtre* toute commande qui lit sur son entrée standard, modifie (éventuellement) les données lues et écrit les résultats sur sa sortie standard. En redirigeant l'entrée standard et la sortie standard sur des fichiers, on peut alors prendre en entrée un fichier source et récupérer en sortie un autre fichier.

On peut combiner les filtres entre eux sur la même ligne de commande. Le plus souvent, ils sont utilisés avec des tubes pour former des commande complexes. Les filtres les plus utilisés sont cat, wc, tail, tr, sort, sed et grep.

#### 7.1.1 Les expressions régulières

Certains utilitaires de filtrage comme les commandes grep, ed, sed, more utilisent des expressions régulières pour décrire des lignes de texte.

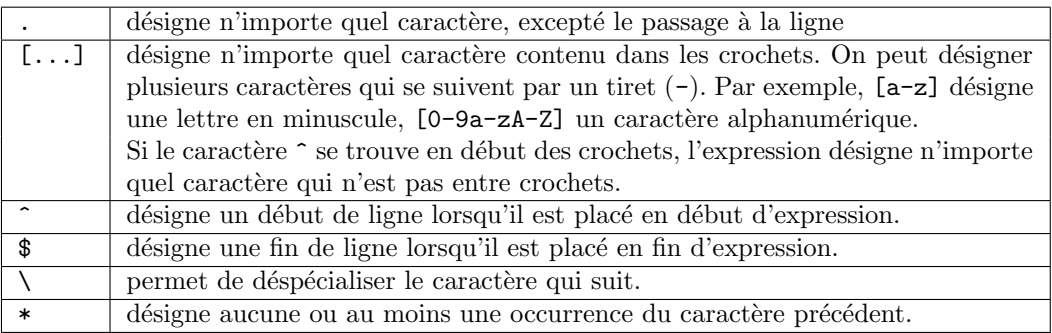

#### 7.1.1.1 Le chapeau ^ et le dollar \$

Les caractères  $\hat{\ }$  et \$ définissent une position dans la ligne de texte analysée. Le caractère  $\hat{\ }$  représente le début de ligne ou d'expression, et le caractère  $\$ représente la fin de ligne ou d'expression.

Exemple : ainsi pour rechercher dans un fichier, toutes les lignes commençant par la lettre B, on aura :

```
$ grep "^B" fichier
Bonbon
Bouton
```
Exemple : ainsi pour rechercher dans un fichier, toutes les lignes se terminant par le mot "Paris", on aura :

\$ grep "Paris\$" fichier 12h15 Paris 20h30 Paris

<span id="page-45-0"></span>Exercice : Ecrire la commande qui permet de rechercher les lignes blanches d'un fichier pour les compter. ´

Réponse :

Exercice : Ecrire la commande qui permet rechercher dans un fichier, les lignes qui commencent par "Henri" ´ et qui se termine par "Paris".

Réponse :

#### 7.1.1.2 Le point .

Le point "." permet de représenter un caractère quelconque dans une expression.

Exemple : ainsi pour rechercher dans un fichier "F1", toutes les lignes contenant une chaîne de 8 caractères se terminant par "al" , on aura :

 $$$  grep '......al'  $F1$ %

Exercice : Écrire la commande qui permet rechercher les programmes de /usr/bin dont le nom a une longueur de 4 caractères et se terminant par un "r". On commencera l'expression par un espace afin de limiter à 4 caractères.

Réponse :

#### 7.1.2 Récapitulatif

Exercice : Créer un répertoire essai-grep dans votre home directory. Dans ce répertoire créer les fichiers suivants : tomate poire pomme cerise Fraise fraise courgette POMME3 afraise.

Editez les fichiers (sortie de la commande 1s redirigée vers grep) avec les critères sur leur nom suivant :

Critère 1 : Le nom doit être Fraise ou fraise

Critère 2 : se est en fin de nom

Critère 3 : ai est présent dans le nom

Critère 4 : Nom contenant un chiffre numérique

Critère 5 : Nom contenant la chaîne mm ou MM

Réponse :

<span id="page-46-0"></span>Exercice : Copiez le fichier /etc/passwd dans votre home directory. Editez la ligne commençant par votre nom de login. Réponse :

Exercice : Dans le fichier passwd qui est dans votre home directory, éditez les lignes commençant par des noms de login ne contenant pas de chiffre. Réponse :

Exercice : Editez les lignes du fichier passwd commençant par des noms de login de 3 ou 4 caractères. Réponse :

#### $7.1.2.1$  Les classes de caractères

Les crochets [] permettent de spécifier des classes de caractères recherchés dans un fichier. La recherche donne un résultat lorsqu'un des caractères, au moins, se trouvant entre crochets, est retrouvé dans une ligne de l'expression.

Exemple : ainsi pour rechercher dans un fichier "fichier", toutes les lignes contenant au moins un des caractères de l'ensemble A, E, F ou K, on aura :

#### \$ grep [AEFK] fichier%

Il est possible de combiner les diverses possibilités des expressions régulières entre elles. Ainsi pour définir toutes les lignes commençant par un des caractères A, E, F ou K, on utilisera l'expression régulière suivante "^[AEFK]", respectivement "[AEFK]\$" pour trouver toutes les lignes qui finissent par ces mêmes lettres.

Les ensembles de caractères peuvent être spécifiés sous la forme d'intervalle. Par exemple [a-z] signifie toutes les lettres de a à z.

De même les classes de caractères peuvent être combinées entre elles. Ainsi il est possible de rechercher toutes les suites de caractères dont le premier est pris dans l'ensemble A à E, le second égal à o, i ou u, suivi de trois <span id="page-47-0"></span>caractères quelconques, suivi d'un b ou d'un c ou d'une lettre comprise entre i et m par l'expression suivante :  $[A-E]$ [oiu]...[bci-m].

Exercice : Écrire la commande qui permet de recherche les lignes ne débutant pas par S, H ou J dans un fichier fichier.

Réponse :

Exercice : Écrire la commande qui permet de rechercher les lignes commençant par P, suivi de a ou i, puis deux lettres quelconques, et ayant pour cinquième lettre un r ou une a dans un fichier fichier.

Réponse :

#### 7.1.2.2 Les accolades et les répétitions d'ensembles

Les accolades {} offrent la possibilité de spécifier des répétitions. Un nombre entre accolades suivant une expression régulière indique le nombre de répétitions que l'on souhaite appliquer à cette expression. Les accolades doivent être introduite par des antislash  $\setminus$ . Par exemple pour représenter toutes les suites de caractères commençant par une lettre majuscule, suivie de 5 lettres minuscules et suivie de 2 chiifres entre 0 et 9 nous avons :  $[A-Z]$ [a-z]\{5\}[0-9]\{2\}.

Par exemple, pour rechercher dans un fichier F1 des suites de 8 lettres commençant par T ou t, on écrira : grep  $'\$  [Tt] \{7\}' F1.

En règle générale, on précise le nombre minimum et maximum de répétitions  $\{p,q\}$ . Il existe de plus 3 caractères particuliers pour exprimer des répétitions :

 $-$  \* est équivalent à  $\{0,\}\$  : le minimum est zéro et le maximum est infini.

– + est équivalent à  $\{1,\}\$  : le minimum est un et le maximum est infini.

– ? est équivalent à  $\{0,1\}$  : l'expression est répétée une fois au plus.

Exercice : Ecrire la commande qui permet de rechercher dans un fichier fichier des lignes commençant par B ou C et se terminant par les chiffres 2, 4 ou 6.

Réponse :

Exercice : Écrire la commande qui permet de rechercher dans un fichier fichier des lignes dont le second caractère est commençant par r ou e et l'avant dernier caractère est le chiffre 4.

Réponse :

Exercice : Écrire la commande qui permet de rechercher dans un fichier fichier des mots d'au moins 6 lettres commençant par un P.

Réponse :

<span id="page-48-0"></span>Exercice : Écrire la commande qui permet de rechercher dans un fichier fichier toutes les lignes pour lesquelles le mot comporte 5 lettres..

Réponse :

#### 7.1.2.3 La spécification de mot

La spécification de mot dans une expression régulière est réalisée en englobant l'expression recherchée par  $\leq$  et \>. Ceci permet de consid´er´e l'expression comme un mot s´epar´e du reste de la ligne par un s´eparateur. Par exemple pour chercher le mot Martin dans le fichier fichier en début de ligne, on aura : grep '^\<Martin\>'.

#### $7.1.3$  Le filtre identité : cat

La syntaxe de cat est cat *liste de fichiers* 

cat affiche sur la sortie standard ce qui est lu sur l'entrée standard, ou successivement les fichiers de la liste. En redirigeant la sortie standard sur un fichier, il est possible de concaténer un ensemble des fichiers. L'option $\neg v$  permet de visualiser les caractères non imprimables.

#### Exemple :

\$cat chrs a b e ^az^e ^u ^ı \$cat -v chrs a ^A b ^B e ^E M-bzM-j M-{ M-n

#### 7.1.4 Ligne, Mot et Caractère : wc

Le filtre wc compte le nombre de lignes, de mots et de caractères sur l'entrée standard ou dans une liste de fichiers donnés en argument et écrit ces nombres sur la sortie standard.

#### $7.1.5$  De la tête à la queue : head et tail

La syntaxe de head est head [-nombre] [-liste-de-fichiers] head écrit sur la sortie standard les nombre premières lignes (par défaut les 10 premières) lues sur l'entrée standard ou dans chacun des fichiers donnés en argument.

#### Exemple :

```
$ head -2 prenoms
David
Francis
$ head -2 prenoms seneque
==> prenoms <==
David
Francis
==> seneque <==
Paucis natus est, qui populum aetatis suae cogitat.
Seneque.
$
```
La syntaxe de tail est tail  $[-+nombre]$  [-liste-de-fichiers] tail écrit sur la sortie standard les lignes de chaque fichiers donnés en argument et situées à partir de nombre

lignes comptées à partir du début (respectivement de la fin) si l'on choisi l'option + (respectivement l'option -). Par défaut nombre vaut 10.

#### <span id="page-49-0"></span>Exemple :

```
$cat villes
Paris
Londres
Rome
Jerusalem
$ tail -2 villes
Rome
Jerusalem
$ tail +3 villes
Rome
Jerusalem
$
```
#### 7.1.6 Caractère pour caractère : tr

La syntaxe de  $tr$  est  $tr$  [chaîne<sub>1</sub>] [chaîne<sub>2</sub>]

Dans l'emploi courant de tr, les deux chaînes ont le même nombre de lettre et les lettres de chaîne<sub>1</sub> sont distinctes. L'entrée standard est recopiée sur la sortie standard, chaque lettre de chaîne<sub>1</sub> est remplacée par la lettre correspondante de chaîne<sub>2</sub>.

#### Exemple :

 $$ tr "[a-z] " [A-Z] " < prenoms$ DAVID FRANCIS PHILIPPE \$

Notons que l'option -d utilisée dans  $tr -d$  chaîne a pour effet d'éliminer tous les caractères de chaîne.

#### Exemple :

```
$ tr -d "[A-Z]" < prenoms
avid
rancis
hilippe
$
```
#### 7.1.7 Un peu d'ordre : sort

La commande sort est une commande standard d'Unix qui permet d'ordonner des informations.

Cette commande permet de trier un fichier suivant différents critères, mais elle permet aussi de réaliser la fusion, le tri de plusieurs fichiers en un seul. La commande sort lit son entrée sur l'entrée standard et écrit sa sortie sur la sortie standard. Il sera donc n´ecessaire d'utiliser les redirections.

La syntaxe de la commande sort est la suivante :

sort [options] fichiers

Les options permettent de modifier le comportement ou les clés de tri utilisées par la commande. Les options les plus courantes sont les suivantes :

- $-$  -b saute les espaces en tête de ligne.
- $-$  -td utilise la lettre d comme séparateur de champs.
- $-$  -d effectue le tri dans l'ordre lexicographique sans tenir compte des caractères spéciaux et de ponctuation.
- $-$  -f ignore les différences entre majuscules et minuscules.
- $-$  -M effectue une comparaison chronologique.
- -r tri dans l'ordre inverse.

Ces options constituent des règles de tri qui sont appliquées globalement pour la ou les clés de tri utilisées. La notion de clé de tri implique la notion de champ. Un champ est une suite de caractères délimitée par un séparateur de champs ou un saut le ligne. Le séparateur peut être défini par l'option -t comme vu plus haut. La définition d'une clé de tri se fait par la notation  $+p1$  -p2. La valeur p1 spécifie le début de la clé de tri et la valuer p2 spécifie la fin de la clé. Si la valeur p2 est absente, la clé de tri est définie de p1 jusqu'à la fin de la ligne. Les expressions de p1 et p2 sont des quantités de la forme :  $m(n)$  ou m représente la position du champ et n représente le caractère du début du champ. Il est important de remarquer que les champs et les caractères d'un champ sont numérotés à partir de 0. Par exemple la spécification  $2.1$  correspond au second caractère du troisième champ.

#### Exemple : Soit le fichier fitest suivant :

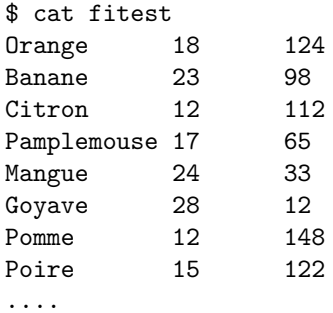

Le tri de ce fichier sans aucune option donne le résultat suivant :  $\,$ 

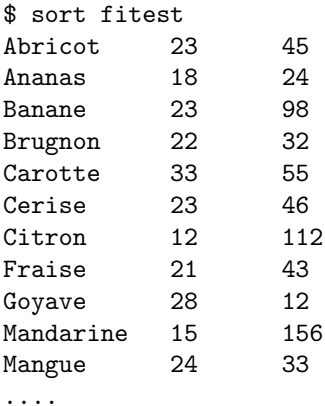

Si l'on désire trier le fichier sur tous les caractères de la ligne à partir du second champ on aura :

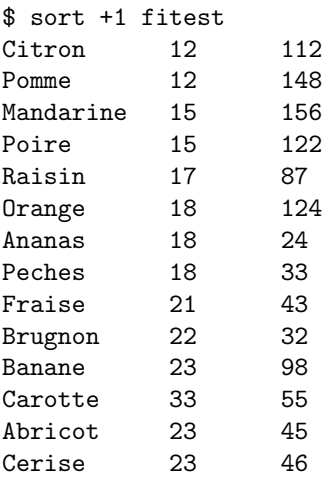

....

Il est possible de faire le tri sur le troisième champ. Et on remarque que les données ne sont pas triées suivant un critère numérique, mais suivant un critère de type de caractère.

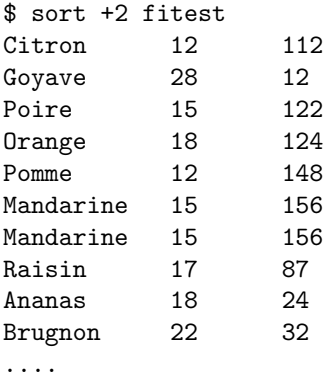

Afin de retrouver un ordre de tri numérique, il faut préciser l'option -n dans la commande de tri.

<span id="page-51-0"></span>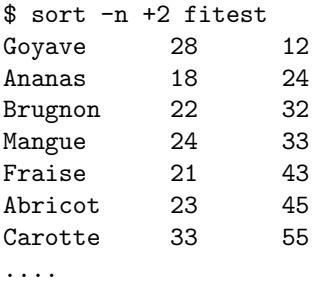

La commande sort permet aussi de trier et de fusionner plusieurs fichiers en un.

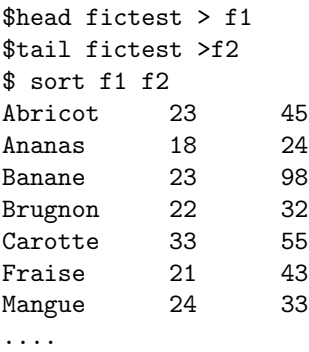

**Exercice :** Écrire la commande qui permet de trier le fichier  $f$ ichier où les champs sont séparés pas des " :", sur les champs 3 et 4 en ordre inverse.

Réponse :

#### 7.2 Le filtre-éditeur : sed

La commande sed est une commande puissante qui peut être considérée comme un filtre et comme un éditeur. Son utilisation la plus courante est de recevoir en entrée successivement chaque ligne d'un fichier, lui faire subir  $\acute{\text{e}}$ ventuellement des modifications et l'envoyer sur la sortie standard.

#### 7.2.1 Utilisation courante de sed

Les commandes les plus utilisées sont les commandes de substitution  $(s)$  et de suppression  $(d)$ . La commande la plus simple de modification est la substitution s sous la forme : sed s/motif /chaine/ fichier où motif est une expression régulière dont la syntaxe sera précisée. Dans notre cas le motif est une simple chaîne de caractères.

Exemple : soit le fichier toufo qui contient des erreurs.

```
$cat toufo
pierre qui roule n'a masse pas mousse
dabo dabon dabonnet
2 peste soit des avatars et des avares au cieux
```
Sacha chassa son chat, Sancho secha ses choux;

La commande suivante permet de corrigé la chaîne n'a masse en la chaîne n'amasse.

\$sed s/"n'a masse"/"n'amasse"/ toufo > toufo.1 \$cat toufo.1 pierre qui roule n'amasse pas mousse dabo dabon dabonnet 2 peste soit des avatars et des avares au cieux

Sacha chassa son chat, Sancho secha ses choux;

Essayons de corriger la seconde ligne.

\$sed s/dabo/dubo/ toufo.1 \$cat toufo.1 pierre qui roule n'amasse pas mousse dubo dabon dabonnet 2 peste soit des avatars et des avares au cieux

Sacha chassa son chat, Sancho secha ses choux;

On remarque que seule la première occurence de dabo a été corrigée. Il faut demander explicitement une substitution "globale" en ajoutant le drapeau g.

\$sed s/dabo/dubo/g toufo.1 > toufo.2 \$cat toufo.2 pierre qui roule n'amasse pas mousse dubo dubon dubonnet 2 peste soit des avatars et des avares au cieux

Sacha chassa son chat, Sancho secha ses choux;

Supprimons maintenant le 2 suivi de l'espace. La commande suivante supprime tout chiffre en début de ligne suivi de zéro ou plusieurs espaces :

\$sed 's/^[0-9]\*[ ]\*//' toufo.2 > toutfo.3 \$cat toufo.3 pierre qui roule n'amasse pas mousse dubo dubon dubonnet peste soit des avatars et des avares au cieux

Sacha chassa son chat, Sancho secha ses choux;

Ajoutons maintenant un point-virgule `a chaque fin de ligne qui se termine par une lettre.

\$sed 's/[a-zA-Z]\$/ $k$ ;/' toufo.3 > toutfo.4 \$cat toufo.4 pierre qui roule n'amasse pas mousse; dubo dubon dubonnet; peste soit des avatars et des avares au cieux;

Sacha chassa son chat, Sancho secha ses choux;

Le caractère & permet de désigner dans la partie remplacement le motif capté dans la partie initiale. La commande de suppression d s'utilise de la manière suivante : sed /motif /d fichier où motif est une expression régulière dont la syntaxe sera précisée. Dans notre cas le motif est une simple chaîne de caractères.

Exercice : Écrire la commande qui permet de remplacer le point-virgule de la dernière ligne par un point et d'écrire le résultat dans le fichier toufo.5.

Réponse :

<span id="page-53-0"></span>Exercice : Écrire la commande qui permet de supprimer toutes les lignes vides du fichier toufo.5.

Réponse :

Exercice : Écrire la commande qui permet d'insérer 2 espaces en début de chaque ligne. On utilisera le fait que, dans un motif, le point "." est un métacaractère désignant n'importe quel caractère autre que newline.

Réponse :

Lorsque de nombreuses commandes sed sont nécessaires, il devient intéressant de les réunir dans un fichier et de les faire exécuter grâce à la commande : sed -f fichier\_de\_commande fichier

Exercice : Réunir dans un fichier script.sed les commandes déjà utilisée et ajouter celle qui est nécessaire pour compléter la correction du fichier toutfo.

Réponse :

#### 7.2.2 Les commandes de sed

Outre les commandes de substitution s et de suppression d, il existe d'autres commandes disponibles.

Ajouter : [adresse] $a\$  suivi d'un texte sur la ligne suivante. Ajoute le texte après l'adresse indiquée.

Exemple :

```
$cat seneque
Paucis natus est, qui populum aetatis suae cogitat.
Seneque.
$cat script1
a\
Il est ne pour peu d'hommes, celui qui n'a en tete\
que les gens de son siècle.
$sed -f script1 seneque
$cat seneque
Paucis natus est, qui populum aetatis suae cogitat.
Seneque.
Il est ne pour peu d'hommes, celui qui n'a en tete\
que les gens de son siècle.
$
```
Insérer : [adresse]i\ suivi d'un texte sur la ligne suivante. Insére le texte avant l'adresse indiquée.

#### Exemple :

\$cat prenoms David Francis Philippe \$cat script2 /Phi/i\ Marcel\ Paul \$sed -f script2 prenoms \$cat prenoms David Francis Marcel Paul Philippe \$

Changer : [adresse]c\ suivi d'un texte sur la ligne suivante. Remplace la ligne qui se trouve à l'adresse par le texte.

#### Exemple :

\$cat script3 /Francis/c\ Francois\ Maurice \$sed -f script3 prenoms \$cat prenoms David Francois Marcel Paul Philippe \$

#### Afficher l'espace de travail : l

La commande 1 affiche l'espace de travail de sed, c'est à dire, à chaque étape, le contenu de la ligne sur laquelle vont être effectués les modifications éventuelles. Cette commande permet notamment de visualiser les caractères non imprimables affich´es par leurs codes ASCII.

#### Coder des caractères : y La commande y permet de remplacer un caractère par un autre : y/abc/uvw/ remplace a par u, b par v et c par w.

```
$cat Saintex
Car j'ai vu trop souvent le pitie s'egarer.
saint-exupery.
$sed 2y/aeinprstuxy/AEINPRSTUXY/ Saintex
Car j'ai vu trop souvent le pitie s'egarer.
SAINT-EXUPERY.
$
```
Afficher les numéros de lignes : [adresse]= La commande  $=$  affiche les numéros de lignes qui se trouvent à l'adresse.

```
$sed /p/= toutbon
1
 pierre qui roule n'amasse pas mousse;
  dubo dubon dubonnet;
3
 peste soit des avatars et des avaricieux;
  Sacha chassa son chat, Sancho secha ses choux.
$
```
Suppression de l'envoi sur la sortie standard : - n

Sauvegarder l'espace de travail : [adresse]w fichier La commande  $\bf{w}$  sauvegarde dans le fichier les lignes qui se trouvent à l'adresse.

```
$sed -n '/p/w toutou' toutbon
 pierre qui roule n'amasse pas mousse;
  peste soit des avatars et des avaricieux;
$
```
Quitter : *[adresse]*q Stoppe le traitement d'un fichier dès que l'adresse a été atteinte.

```
$sed /F/q prenoms
David
Francis
$
```
Exercice : Le petit script que vous allez devoir écrire sera fort utile à ceux qui utilisent conjointement Linux et Windows, et qui doivent échanger des fichiers texte entre ces systèmes. En effet Linux indique les fins de ligne avec un seul caractère  $(\n\eta)$ , alors que windows en utilise  $2 (\r\eta)$ . Les caractères  $(\r)$  sont souvent affichés sous Linux comme des  $(\gamma_M)$ . Il vous faut donc écrire le petit script qui va permettre d'enlever les  $\gamma_M$  à chaque fin de ligne dans une série de fichiers.

Vous constaterez que certains caractères de contrôle sont utilisés dont le caractère de contrôle ∼[, qui représente le caractère d'échappement. Ces caractères sont représentés avec la notation classique  $\tilde{c}$ , où C est la lettre à utiliser avec la touche CTRL pour obtenir ce caractère. Ces notations ne font que représenter les caractères de contrôle, et doivent être remplacées par les caractères qu'elles représentent dans le fichier de configuration. Pour saisir ces caractères spéciaux, vous devrez passer en mode insertion dans vi, puis utiliser la combinaison de touches CTRL+V. Ce raccourci permet d'indiquer à vi qu'il doit insérer les codes d'échappement directement issus du clavier, sans les interpréter. Vous pourrez alors taper la séquence de touches générant le caractère de contrôle ou la séquence d'échappement désirée. Par exemple, vous pourrez obtenir le caractère ~H en tapant la combinaison de touches CTRL+H, et le caractère  $\hat{\ }$  ? en appuyant sur la touche Backspace (retour arrière). Les caractères d'échappement peuvent être générés par la touche Echap ou directement par les touches du curseur.

Note : En fait, vous pouvez également utiliser les chaînes de caractères  $\text{e}$  et  $\text{Esc}$  pour représenter le caractère d'échappement. Mais certaines options ne fonctionnent pas avec ces notations, et je vous les déconseille. Réponse :

Cette page est laissée blanche intentionnellement

### <span id="page-58-0"></span>Chapitre 8

# Unix Avancé : find et cron

#### 8.1 Trouver ses petits : find

find parcoure récursivement l'arborescence en sélectionnant des fichiers selon des critères de recherche, et exécute des actions sur chaque fichier sélectionné.

#### 8.1.1 Syntaxe générale

find repertoire de depart critere de recherche action a executer

#### Exemple : \$ find \$HOME -print

Cette commande va parcourir toute l'arborescence à partir du répertoire de login \$HOME, va sélectionner tous les fichiers puisqu'il n'y a aucun critère de recherche et va afficher le nom de chaque fichier trouvé (les répertoires aussi).

#### $8.1.2$  Les critères de recherche

-name modele sélectionne uniquement les fichiers dont le nom correspond au modèle. Attention ! Le modèle doit être interprété par la commande find et non par le shell, s'il contient des caractères spéciaux pour le shell (par exemple  $\ast$ ), ceux-ci doivent être protégés.

#### Exemple : \$ find /usr/utilisateur -name '\*.c' -print

L'option -name n'accepte qu'un argument. S'il y en a plusieurs il faut rajouter -name pour chacun. De même il ne faut pas oublier de mettre une action (par exemple -print), sinon la recherche s'effectuera mais il ne se passera rien.

-perm nombre octal sélectionne les fichiers dont les droits d'accès sont ceux indiqués par le nombre octal.

#### Exemple : \$ find /usr/utilisateur -perm O777 -print

affiche tous les fichiers qui sont autorisés en lecture, écriture et exécution pour l'utilisateur propriétaire, les personnes du groupe et tous les autres.

-type caractere sélectionne les fichiers dont le type est celui indiqué par le caractère. C'est à dire :

- $-$  c pour un fichier spécial en mode caractère,
- b pour un fichier spécial en mode bloc,
- $-$  d pour un répertoire,
- f pour un fichier normal,
- l pour un lien symbolique.

Exemple : \$ find /usr/utilisateur utilisateur -type d -print affiche tous les répertoires et sous-répertoires de /usr/utilisateur.

-links nombre décimal sélectionne les fichiers dont le nombre de liens est donné par le nombre décimal. Si le nombre est précédé d'un + (d'un -) cela signifie supérieur (inférieur) à ce nombre.

Exemple : \$ find /usr/utilisateur -links +2 -print affiche tous les fichiers qui ont plus de 2 liens.

-user  $n[ou]$ m utilisateur sélectionne les fichiers dont l'utilisateur propriétaire est le nom utilisateur ou dont la numéro d'utilisateur (UID) est num utilisateur.

Exemple : \$ find /dev -user utilisateur -print affiche tous les fichiers spéciaux qui appartiennent à utilisateur.

 $\text{-size}$  nombre  $\text{d\'ecimal}[c]$  sélectionne les fichiers dont la taille est de nombre decimal blocs. Si on post-fixe le nombre decimal par le caractère c, alors la taille sera donnée en nombre de caractère.

-inum nombre décimal sélectionne les fichiers dont le numéro d'I-node est nombre decimal.

-atime nombre décimal sélectionne les fichiers qui ont été accèdés dans les nombre decimal derniers jours.

Exemple : \$ find /usr/utilisateur -atime -2 -print affiche tous les fichiers qui ont été accèdés dans les 2 derniers jours.

-mtime nombre décimal sélectionne les fichiers qui ont été modifiés dans les nombre decimal derniers jours.

-newer fichier sélectionne les fichiers qui sont plus récents que celui passé en argument.

#### 8.1.3 Combinaison de critères

Plusieurs critères peuvent être groupés par les opérateurs ( et ). Comme ces deux opérateurs sont des caractères spéciaux, ils doivent être despécialisés.

Si plusieurs critères sont mis à la suite, find sélectionne les fichiers qui répondent à tous les critères. Le "ET logique" est donc implicite.

Exemple:  $\$$  find /usr/utilisateur \(-name '\*.c' -mtime -3 \) -print affiche les fichiers se terminant par  $"*.c"$  et modifiées dans les 3 derniers jours. Le "OU logique" est représenté par l'opérateur -o.

Exemple:  $\$$  find /usr/utilisateur \( -name '\*.txt' -o -name '\*.doc' \) -print affiche tous les fichiers se terminant par "\*.txt" ou "\*.doc". Le "NON logique" est représenté par l'opérateur !.

Exemple : \$ find /usr/utilisateur ! -user utilisateur -print affiche tous les fichiers n'appartenant pas à utilisateur.

#### 8.1.4 Les actions possibles sur les noms de fichiers

-print affiche le nom des fichiers sélectionnés sur la sortie standard.

-exec commande $\;$ ; exécute commande sur tous les fichiers sélectionnés. Dans la commande Shell, {} sera remplacé par les noms des fichiers sélectionnés.

Exemple :  $\$$  find /usr/utilisateur -name '\*.txt' -exec lp {} \; envoie à l'impression tous les fichiers se terminant par .txt dans l'arborescence /usr/utilisateur.

 $-$ ok commande $\cdot$ ; même chose que  $-$ exec, mais demande confirmation avant chaque exécution.

Exemple :  $\$$  find /usr/c1 -name '\*.sav' -ok lp {} \;

```
lp /usr/utilisateur/jour.sav ? y
lp /usr/utilisateur/nuit.sav ? y
lp /usr/utilisateur/essai.sav ? n
lp /usr/utilisateur/toto.sav ? n
```
imprime (ou non) chaque fichier .sav dans l'arborescence /usr/utilisateur après avoir demandé confirmation.

<span id="page-59-0"></span>

<span id="page-60-0"></span>Exercice : Dans les deux commandes suivantes, la première fonctionne, mais pas la suivante. Pourquoi ?

```
find /usr/utilisateur \( -name '*.c' -mtime -3 \) -print
find '/usr/utilisateur \( -name *.c -mtime -3 \) -print'
```
Réponse :

Exercice : Dans l'arborescence complète, afficher toutes les informations de tous les fichiers dont vous êtes propriétaire.

Réponse :

Exercice : Cherchez dans toute l'arborescence les fichiers dont le nom se termine par .c, redirigez les erreurs vers le fichier poubelle /dev/null, Commençant par X ou x, dont les noms ne contiennent pas de chiffre. Réponse :

Exercice : Chercher dans /usr les fichiers dont la taille dépasse 1Mo (2000 blocs de 500Ko) et dont les droits sont fixés à 755 (-rwxr-xr-x). Réponse :

Exercice : Combien il y a de fichiers dans toute l'arborescence vous appartenant et ayant les droits fixés à 666 (-rw-rw-rw-).

Réponse :

Exercice : Trouver tous les fichiers core dans l'arborescence et supprimez les après confirmation. Réponse :

#### 8.2 Commandes retardées : at et crontab

#### 8.2.1 La commande at

La commande at permet de lancer une commande un jour donné, à une heure donnée. Une fois que cette commande a été exécutée, elle n'existe plus. Pour l'utiliser il suffit de taper at puis l'heure :

#### at 12:30

déclenchera la commande à 12h30. La syntaxe des entrées est la suivante : – at 12 :30 11/30/01 déclenchera la commande le 30 novembre 2001 à 12h30.

 $-$  at now  $\pm$ 1 hour déclenchera la commande dans 1 heure à partir de maintenant.

 $-$  at 00 :00 +2days pour exécuter la commandes dans 2 jours à minuit.

Mais jusque la, nous n'avons entré aucune commande. Mais lorsque vous tapez at 12 : 30, vous obtenez l'invite de la commande at :

```
$at 12:30
at>ping -c 5 192.168.0.1
at>^D
$
```
Vous entrez donc la commande que vous désirez effectuer et vous obtenez la réponse suivante :

```
job 1 at 2001-11-10 12:30
```
La commande va envoyer un ping sur la machine 192.168.0.1 à 12h30. Il est bien sur possible de faire exécuter un script. Ensuite at envoie par mail le résultat de cette commande à l'auteur.

Si vous désirez savoir ce qu'il va se passer vous pouvez tester la commande  $at -c 1$ . Cette option permet de montrer la commande numéro 1.

La commande atq permet de lister toutes les commandes at, et la commande atri permet de supprimer un des job de at.

#### 8.2.2 La commande crontab

crontab est un utilitaire qui permet de programmer des actions régulières la machine.

Un démon nommé cron lit le fichier qui se trouve dans le répertoire /var/spool/cron (le plus souvent) et exécute les commandes qui s'y trouvent.

Afin de créer ce fichier, on peut utiliser le programme crontab avec l'option -e qui permet d'éditer le fichier crontab à l'intérieur de vi. Il ne reste plus qu'a entrer les commandes en respectant la syntaxe décrite cidessous. Après avoir enregistrer votre nouveau fichier, crontab vous affiche le message suivant installing new crontab. Il est possible de visualiser tous les crontab avec l'option -l.

La syntaxe crontab est la suivante :

<minute> <heure> <jour\_du\_mois> <mois> <jour\_de\_semaine> <commande>

- $-$  minute : de 0 à 59,
- heure : de  $0$  à  $23$ ,
- jour\_du\_mois : de 1 à 31,
- mois : de 1 à 12,
- jour\_de\_semaine : de  $0$  à  $6$ ,  $0$  étant le dimanche et ainsi de suite,
- commande : peut comporter plusieurs commandes.

Les mois et les jours peuvent aussi être donnés avec les abréviations anglaises : jan, feb, ... et mon, tue, ...

De plus, on sépare les jours, les mois par des virgules, donc par exemple, pour exécuter une commande tous les 15 et 30 du mois on aura 15,30.

Si on sépare par un tiret -, il s'agit alors d'un intervalle. Ainsi 15-30 signifie du 15 au 30.

Le / permet de spécifier une répétition. Ainsi \*/3 indique toutes les 3 minutes. \* peut aussi être utiliser pour signifier tous les jours de semaines, tous les mois, toutes les heures.

#### Exemples :

 $-$  0 1 1  $*$   $*$  commande signifie que la commande sera exécutée le premier jour du mois à 1 heure.

 $-0$  1  $*$   $*$  mon commande signifie que la commande sera exécutée un fois par semaine le lundi à 1 heure.

 $-0$  1 1,15  $*$  commande signifie que la commande sera exécutée tous les 1 et 15 du mois à 1 heure.

 $-$  0 1 1-15  $*$   $*$  commande signifie que la commande sera exécutée tous les 15 premiers jours du mois à 1 heure.

 $-$  0 1  $*/5$   $*$   $*$  commande signifie que la commande sera exécutée tous les 5 jours à 1 heure.

 $-*/3$  \* \* \* commande signifie que la commande sera exécutée toutes les 3 minutes.

La commande suivante efface tous les jours, les fichiers présents dans le répertoire /var/log vieux de plus de 7 jours.

```
0 1 * * find /var/log -atime 7 -exec rm -f {} \;
```
#### 8.2.3 Contrôle

Dans le cas de at ou crontab, il est possible de définir qui a le droit d'utiliser ces commandes. Pour cela il existe les fichiers /etc/cron.allow et /etc/cron.deny et /etc/at.allow et /etc/at.deny. Par exemple, pour interdire l'utilisation de la commande cron à certains utilisateurs, il suffit d'entrer leurs noms dans le fichier cron.deny.

<span id="page-61-0"></span>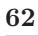

Réponse :

Cette page est laissée blanche intentionnellement

### <span id="page-64-0"></span>Annexe A

# Récapitulatif des commandes de Vim

#### A.1 Déplacement et insertion de text

1. Le curseur se déplace avec les touches fléchées ou les touches hjkl.

```
h (gauche) j (bas) k (haut) l (droite)
```
- 2. Pour entrer dans Vim (à l'invite  $\%$ ) tapez : vim FICHIER <Entrée>
- 3. Pour quitter Vim tapez : <\*\* Chap> :q ! <\*\* Entrée> pour perdre tous les changements OU tapez : <\*\* Chap> :wq <Entr´ee> pour enregistrer les changements.
- 4. Pour effacer un caractère sous le curseur en mode Normal tapez : x
- 5. Pour insérer du texte au niveau du curseur en mode Normal tapez : i tapez le texte <Échap>

**NOTE**: Appuyer  $\langle$  Echap $\rangle$  vous place en mode Normal ou annule une commande partiellement tapée dont vous ne voudriez plus.

#### A.2 Effacement de mot

- 1. Pour effacer du curseur jusqu'à la fin d'un mot tapez : dw
- 2. Pour effacer du curseur jusqu'à la fin d'une ligne tapez :  $d$ \$
- 3. Pour effacer toute une ligne tapez : dd
- 4. Le format d'une commande en mode Normal est :
	- [nombre] commande objet
	- o`u

commande [nombre] objet

- o`u :
- (a) nombre est combien de fois répéter la commande
- (b) commande est ce qu'il faut faire, par exemple d pour effacer
- (c) objet est ce sur quoi la commande devrait agir, par exemple  $\bf{w}$  (mot),  $\bf{\$}$  (jusqu'à la fin de la ligne), etc.
- 5. Pour annuler des actions précédentes, tapez :  $u$  (u minuscule)
- 6. Pour annuler tous les changements sur une ligne tapez : U (U majuscule)
- 7. Pour annuler l'annulation tapez : Ctrl-R

#### A.3 Placer, remplacer du texte

- 1. Pour remettre du texte qui vient d'être effacé, tapez p. Cela Place le texte effacé APRÈS le curseur (si une ligne complète a été effacée, elle sera placée sous la ligne du curseur).
- 2. Pour remplacer le caractère sous le curseur, tapez r suivi du caractère qui remplacera l'original.
- 3. Le changement vous permet de changer l'objet spécifié, du curseur jusqu'à la fin de l'objet. Par exemple, tapez cw pour changer du curseur jusqu'à la fin du mot, c\$ pour changer jusqu'à la fin d'une ligne.
- 4. Le format pour le changement est :

```
[nombre] c objet
o`u
c [nombre] objet
```
### <span id="page-65-0"></span>A.4 Copier et Coller du texte

#### A.4.1 Copier

- 1. ["x]y{deplacement} Copie le texte défini par le deplacement (commande qui déplace le curseur w pour un mot, 4j pour 4 lignes vers le bas,  $\Lambda$ e jusquà la prochaine occurence de ce mot) [dans la mémoire x].
- 2. ["x][nombre]yy Copie le nombre de ligne dans la mémoire x
- 3. ["x]Y idem yy

Par exemple, en mode commande, y3w copie dans le buffer par défaut les trois mots suivants le curseur, 5yy ou 5Y copie les 5 lignes suivantes dans le buffer `a partir de la position du curseur, yy copie dans le buffer la ligne courante.

Si votre fichier .vimrc contient la ligne set mouse=a, vous avez alors la possibilité d'utiliser la souris pour réaliser la copie et le collage de texte.

1. {Visuel}["x]y Copie le texte en surbrillance [dans le buffer x]

#### A.4.2 Coller

- 1.  $["x]$  [nombre]p Colle le texte du buffer x un nombre de fois après le curseur
- 2. ["x] [nombre]P Colle le texte du buffer x un nombre de fois après le curseur
- 3. ["x][nombre]<MiddleMouse> Colle le texte du buffer x un nombre de fois après le curseur. Ceci ne fonctionne que si les mode "mouse" n ou a sont activés.

#### A.5 Positionnement, recherche dans le fichier

- 1. Ctrl-G affiche votre position dans le fichier et l'état de celui-ci. Maj-G vous place à la fin du fichier. Un numéro de ligne suivi de Maj-G vous place à cette ligne.
- 2. Taper / suivi d'un texte recherche ce texte vers l'AVANT. Taper ? suivi d'un texte recherche ce texte vers l'ARRIERE. Après une recherche tapez n pour trouver l'occurence suivante dans la même direction ou Maj-N pour rechercher dans la direction opposée.
- 3. Taper % lorsque le curseur est sur  $(, ), [ , ], \{ 0, \}$  déplace celui-ci sur le caractère correspondant.
- 4. Pour remplacer le premier aa par bb sur une ligne tapez :s/aa/bb
- 5. Pour remplacer tous les aa par bb sur une ligne tapez :s/aa/bb/g
- 6. Pour remplacer du texte entre deux numéros de ligne tapez :  $\#$ ,  $\#s/aa/bb/g$
- 7. Pour remplacer toutes les occurences dans le fichier tapez :%s/aa/bb/g
- 8. Pour demander une confirmation à chaque fois ajoutez 'c' :  $\frac{8}{8}$  aa/bb/gc

#### A.6 Exécuter des commandes, enregistrer des fichiers

1. : ! commande exécute une commande externe.

Quelques exemples pratiques :

- (a) : !dir affiche le contenu du dossier courant.
- (b) : !del FICHIER efface FICHIER.

Les mêmes exemples, pour les systèmes Unix :

- (a) : !ls affiche le contenu du dossier courant.
- (b) : !rm FICHIER efface FICHIER.
- 2. :w FICHIER enregistre le fichier Vim courant sur le disque avec pour nom FICHIER.
- 3. :#,#w FICHIER enregistre les lignes  $\# \hat{a} \#$  dans le fichier FICHIER.
- 4. : r FICHIER récupère le fichier FICHIER et l'insère dans le fichier courant à partir de la position du curseur.

### A.7 Les modes de Vim

- 1. Taper o ouvre une ligne SOUS le curseur et y place celui-ci en mode Insertion. Taper un O majuscule ouvre une ligne au  $\rm DESSUS$  de la ligne où se trouve le curseur.
- 2. Tapez un a pour insérer du texte APRÈS le caractère où se trouve le curseur. Taper un A majuscule ajoute du texte automatiquement à la fin de la ligne.
- 3. Taper un R majuscule active le mode Remplacement jusqu'à ce que la touche  $\leq$ Échap> soit appuyée pour en sortir.
- 4. Taper :set xxx active l'option 'xxx'.

### A.8 Utiliser le système d'aide en ligne

Vim a un système complet d'aide en ligne. Pour y accéder, essayez l'une de ces trois méthodes :

- 1. appuyez la touche <Help> (si vous en avez une)
- 2. appuyez la touche <F1> (si vous en avez une)
- 3. tapez : help <Entrée>

Tapez : q <Entrée> pour fermer la fenêtre d'aide.

Vous pouvez accéder à l'aide sur à peu près n'importe quel sujet en donnant des arguments à la commande :help . Essayez par exemple (n'oubliez pas d'appuyer sur  $\langle$ Entrée $\rangle$ ) :

- 1. :help w
- 2. :help c\_<T
- 3. :help insert-index
- 4. :help user-manual

#### A.9 Activer les fonctionnalités de Vim

Vim a beaucoup plus de fonctionnalités que Vi, mais la plupart de celles-ci sont désactivées par défaut. Pour commencer à les utiliser, vous devez créer un fichier "vimrc".

1. Commencez à éditer le fichier "vimrc". Ceci dépend de votre système :

```
:edit ~/.vimrc pour Unix
:edit $VIM/_vimrc pour MS-Windows
```
2. Intégrez maintenant le texte du fichier "vimrc" d'exemple :

:read \$VIMRUNTIME/vimrc\_example.vim

3. Enregistrez le fichier avec :

:write

La prochaine fois que vous démarrerez Vim, le surlignage syntactique sera activé. Vous pouvez ajouter tous vos réglages préférés dans ce fichier.

Cette page est laissée blanche intentionnellement

# Bibliographie

[Agix, 1995] Axis & Agix. Unix Utilisation : Guide de Formation. EDITIONS LASER, 1995.

[Blaess, 2002a] CH. Blaess. Langages de scripts sous Linux. Eyrolles, 2002.

[Blaess, 2002b] CH. Blaess. Programmation Système en C sous Linux. Eyrolles, 2002.

[Champarnaud et Hansel, 1995] J.M. Champarnaud et G. Hansel. Passeport pour UNIX et C. Passeport pour l'informatique. Internationnal Thomson Publishing, 1995.

[Charman, 1994] P. Charman. Unix et X-Window : Guide Pratique. CÉPADUÈS ÉDITIONS, 1994.

[Poulain, 1994] T. Poulain. Cours unix. 1994.

[Stoeckel, 1992] Richard Stoeckel. Filtres et Utilitaires Unix. ARMAND COLIN, 1992.